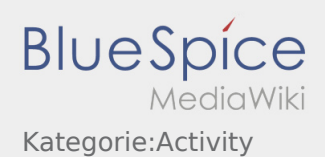

## Inhaltsverzeichnis

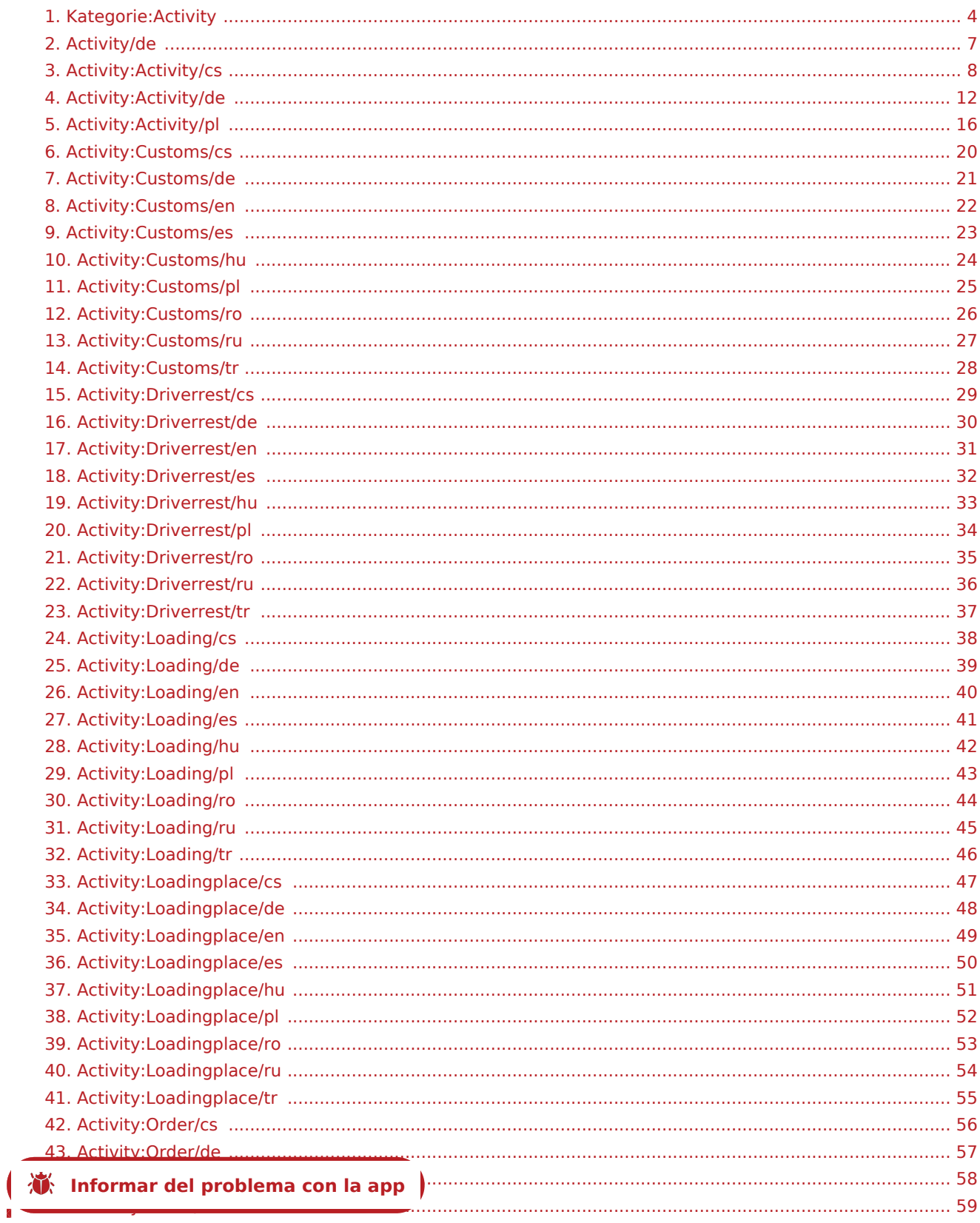

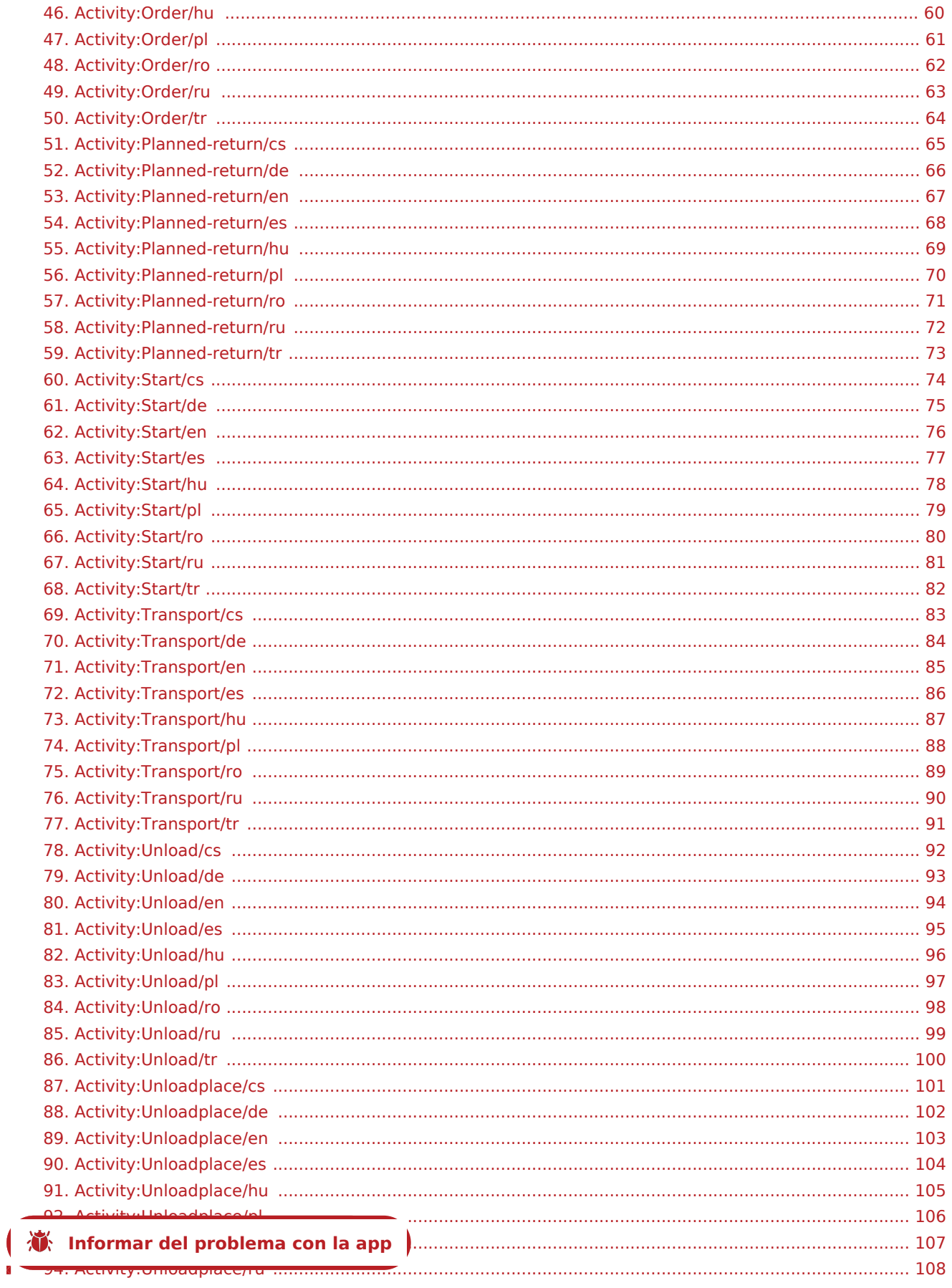

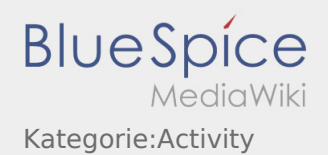

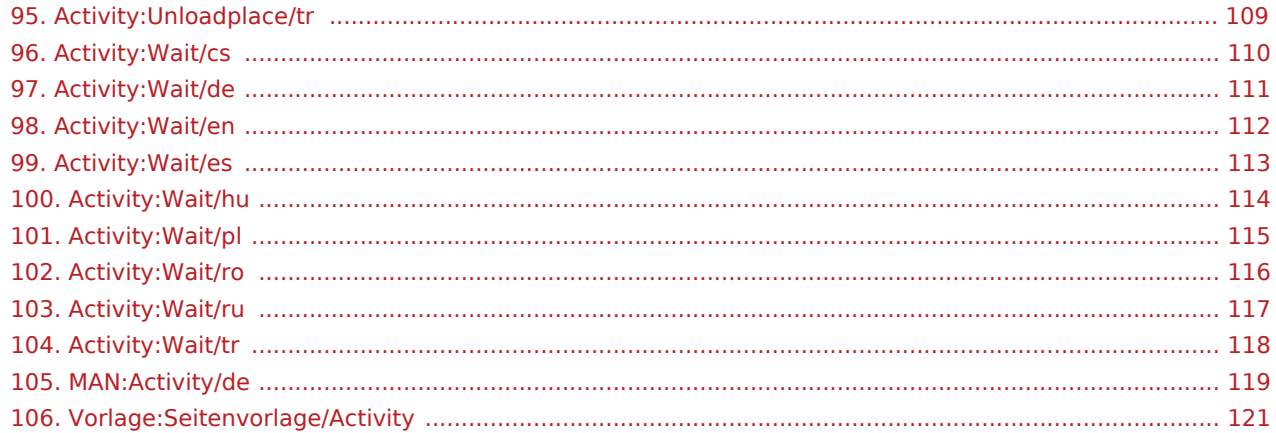

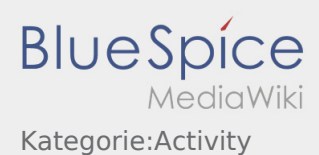

### <span id="page-3-0"></span>Seiten in der Kategorie "Activity"

Folgende 105 Seiten sind in dieser Kategorie, von 105 insgesamt.

#### A

- [Activity:Activity/cs](#page-7-0)
- [Activity/de](#page-6-0)
- [Activity:Activity/de](#page-11-0)
- [MAN:Activity/de](#page-118-0)
- [Activity:Activity/pl](#page-15-0)

### C

- [Activity:Customs/cs](#page-19-0)
- [Activity:Customs/de](#page-20-0)
- [Activity:Customs/en](#page-21-0)
- [Activity:Customs/es](#page-22-0)
- [Activity:Customs/hu](#page-23-0)
- [Activity:Customs/pl](#page-24-0)
- [Activity:Customs/ro](#page-25-0)
- [Activity:Customs/ru](#page-26-0)
- [Activity:Customs/tr](#page-27-0)

### D

- [Activity:Driverrest/cs](#page-28-0)
- [Activity:Driverrest/de](#page-29-0)
- [Activity:Driverrest/en](#page-30-0)
- [Activity:Driverrest/es](#page-31-0)
- [Activity:Driverrest/hu](#page-32-0)
- [Activity:Driverrest/pl](#page-33-0)
- [Activity:Driverrest/ro](#page-34-0)
- [Activity:Driverrest/ru](#page-35-0)
- [Activity:Driverrest/tr](#page-36-0)

#### L

- [Activity:Loading/cs](#page-37-0)
- [Activity:Loading/de](#page-38-0)
- [Activity:Loading/en](#page-39-0)
- [Activity:Loading/es](#page-40-0)
- [Activity:Loading/hu](#page-41-0)
- [Activity:Loading/pl](#page-42-0)
- **[Informar del problema con la](https://driverappwiki.intime.de/DriverApp/index.php/App:Problem/cs) [app](https://driverappwiki.intime.de/DriverApp/index.php/App:Problem/pl)**
- [Activity:Loading/ru](#page-44-0)

**BlueSpice** MediaWiki Kategorie:Activity

- [Activity:Loading/tr](#page-45-0)
- [Activity:Loadingplace/cs](#page-46-0)
- [Activity:Loadingplace/de](#page-47-0)
- [Activity:Loadingplace/en](#page-48-0)
- [Activity:Loadingplace/es](#page-49-0)
- [Activity:Loadingplace/hu](#page-50-0)
- [Activity:Loadingplace/pl](#page-51-0)
- [Activity:Loadingplace/ro](#page-52-0)
- [Activity:Loadingplace/ru](#page-53-0)
- [Activity:Loadingplace/tr](#page-54-0)

O

- [Activity:Order/cs](#page-55-0)
- [Activity:Order/de](#page-56-0)
- [Activity:Order/en](#page-57-0)
- [Activity:Order/es](#page-58-0)
- [Activity:Order/hu](#page-59-0)
- [Activity:Order/pl](#page-60-0)
- [Activity:Order/ro](#page-61-0)
- [Activity:Order/ru](#page-62-0)
- [Activity:Order/tr](#page-63-0)

#### P

- [Activity:Planned-return/cs](#page-64-0)
- [Activity:Planned-return/de](#page-65-0)
- [Activity:Planned-return/en](#page-66-0)
- [Activity:Planned-return/es](#page-67-0)
- [Activity:Planned-return/hu](#page-68-0)
- [Activity:Planned-return/pl](#page-69-0)
- [Activity:Planned-return/ro](#page-70-0)
- [Activity:Planned-return/ru](#page-71-0)
- $\bullet$ [Activity:Planned-return/tr](#page-72-0)

### S

- [Vorlage:Seitenvorlage/Activity](#page-120-0)
- [Activity:Start/cs](#page-73-0)
- [Activity:Start/de](#page-74-0)
- [Activity:Start/en](#page-75-0)
- [Activity:Start/es](#page-76-0)
- [Activity:Start/hu](#page-77-0)
- [Activity:Start/pl](#page-78-0)
- <u>Activity: Charch/ro</u><br>. [Activity:Start/ru](#page-80-0) **Nahlášení problému s aplikací [Informar del problema con la](https://driverappwiki.intime.de/DriverApp/index.php/App:Problem/cs) [app](https://driverappwiki.intime.de/DriverApp/index.php/App:Problem/pl)**

**BlueSpice** MediaWiki Kategorie:Activity

● [Activity:Start/tr](#page-81-0)

#### T

- [Activity:Transport/cs](#page-82-0)
- [Activity:Transport/de](#page-83-0)
- [Activity:Transport/en](#page-84-0)
- [Activity:Transport/es](#page-85-0)
- $\bullet$ [Activity:Transport/hu](#page-86-0)
- [Activity:Transport/pl](#page-87-0)
- [Activity:Transport/ro](#page-88-0)
- [Activity:Transport/ru](#page-89-0)
- [Activity:Transport/tr](#page-90-0)

### U

- [Activity:Unload/cs](#page-91-0)
- [Activity:Unload/de](#page-92-0)
- [Activity:Unload/en](#page-93-0)
- [Activity:Unload/es](#page-94-0)
- [Activity:Unload/hu](#page-95-0)
- [Activity:Unload/pl](#page-96-0)
- [Activity:Unload/ro](#page-97-0)
- [Activity:Unload/ru](#page-98-0)
- [Activity:Unload/tr](#page-99-0)
- [Activity:Unloadplace/cs](#page-100-0)
- [Activity:Unloadplace/de](#page-101-0)
- [Activity:Unloadplace/en](#page-102-0)
- [Activity:Unloadplace/es](#page-103-0)
- [Activity:Unloadplace/hu](#page-104-0)
- $\bullet$ [Activity:Unloadplace/pl](#page-105-0)
- [Activity:Unloadplace/ro](#page-106-0)
- [Activity:Unloadplace/ru](#page-107-0)
- [Activity:Unloadplace/tr](#page-108-0)

#### W

- [Activity:Wait/cs](#page-109-0)
- [Activity:Wait/de](#page-110-0)
- [Activity:Wait/en](#page-111-0)
- [Activity:Wait/es](#page-112-0)
- [Activity:Wait/hu](#page-113-0)
- [Activity:Wait/pl](#page-114-0)
- [Activity:Wait/ro](#page-115-0)
- [Activity:Wait/ru](#page-116-0) **Al** [Informar del problema con la](https://driverappwiki.intime.de/DriverApp/index.php/App:Problem/cs) [app](https://driverappwiki.intime.de/DriverApp/index.php/App:Problem/pl)

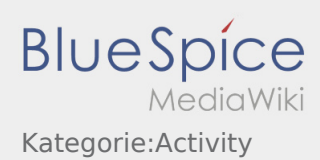

#### <span id="page-6-0"></span>Weiterleitung nach:

[Activity:Activity/de](#page-11-0)

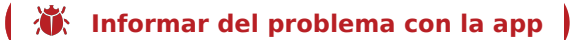

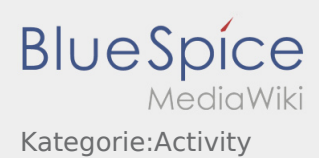

## <span id="page-7-0"></span>Provedení přepravy

Níže naleznete veškeré důležité informace o přepravě.

Nepoužívejte aplikaci během jízdy a nenechte se rozptylovat při sledování silničního provozu.

#### **Start**

- Klikněte na **Začátek jízdy** , bezprostředně před započetím jízdy na místo nakládky.
- **inTime** předpokládá bezproblémový a přesný příjezd.

#### **Start**

- Klikněte na **Začátek jízdy** , bezprostředně před započetím jízdy na místo nakládky.
- **inTime** předpokládá bezproblémový a přesný příjezd.

#### Celý článek

### Příjezd na místo nakládky

- Klikněte na **Příjezd na nakládku** při dosažení místa nakládky.
- Přihlaste se u odesilatele ve jménu společnosti **inTime**.
- Tip: Při přihlašování můžete použít [vícejazyčné údaje objednávky.](https://driverappwiki.intime.de/DriverApp/index.php/App:Customer-info/cs)
- Je nutno dodržovat veškerá pravidla / pokyny na místě nakládky.

### Příjezd na místo nakládky

- Klikněte na **Příjezd na nakládku** při dosažení místa nakládky.
- Přihlaste se u odesilatele ve jménu společnosti **inTime**.
- Tip: Při přihlašování můžete použít [vícejazyčné údaje objednávky.](https://driverappwiki.intime.de/DriverApp/index.php/App:Customer-info/cs)
- Je nutno dodržovat veškerá pravidla / pokyny na místě nakládky.

#### Celý článek

#### Nakládka

- · Jeďte na určené místo nakládky.
- Připravte vozidlo k nakládce a buďte nápomocen, pokud je to nutné.
- **IX: Informar del problema con la app** deesílatel. Do procesu nakládky se zapojte [pou](https://driverappwiki.intime.de/DriverApp/index.php/App:Problem/pl)ze po výzvě.
- **Důležité:** Zkontrolujte shodu převzetého zboží s vaší objednávkou.

# **BlueSpice** Kategorie:Activity

Klikněte na **Naloženo** , po přijetí zásilky a provedení [zajištění nákladu.](https://driverappwiki.intime.de/DriverApp/index.php/Checkliste:Ladungssicherung/cs)

### Nakládka

- · Jeďte na určené místo nakládky.
- Připravte vozidlo k nakládce a buďte nápomocen, pokud je to nutné.
- V principu (obvykle) provádí naložení pouze odesílatel. Do procesu nakládky se zapojte pouze po výzvě.
- **Důležité:** Zkontrolujte shodu převzetého zboží s vaší objednávkou.
- Klikněte na **Naloženo** , po přijetí zásilky a provedení [zajištění nákladu.](https://driverappwiki.intime.de/DriverApp/index.php/Checkliste:Ladungssicherung/cs)

#### Celý článek

### Během přepravy

- Začněte přepravu podle pokynů objednávky.
- **inTime** předpokládá bezproblémový a přesný příjezd.

### Během přepravy

- Začněte přepravu podle pokynů objednávky.
- **inTime** předpokládá bezproblémový a přesný příjezd.

#### Celý článek

### Příjezd na místo vykládky

- Klikněte na **Příjezd na vykládku** při dosažení místa vykládky.
- Přihlašte se u příjemce ve jménu společnosti **inTime**. Při přihlašování použijte [údaje objednávky](https://driverappwiki.intime.de/DriverApp/index.php/App:Customer-info/cs), které jste obdrželi.
- Je nutno dodržovat pravidla / pokyny na místě vykládky.

### Příjezd na místo vykládky

- 
- Klikněte na **Příjezd na vykládku** při dosažení místa vykládky.
- Přihlašte se u příjemce ve jménu společnosti **inTime**. Při přihlašování použijte [údaje objednávky](https://driverappwiki.intime.de/DriverApp/index.php/App:Customer-info/cs), které jste obdrželi.
- Je nutno dodržovat pravidla / pokyny na místě vykládky.

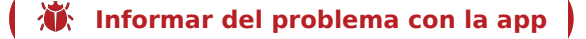

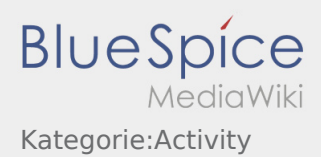

### Nakládka

- Jeďte s vozidlem na dohodnuté místo vykládky.
- V principu (obvykle) provádí vyložení příjemce. Podporujte proces vykládky pouze po výzvě.
- **Klikněte na Zboží vzdálení zboží vyložení zboží a potvrzení dokumentu o doručení zásilky příjemcem.**

#### Nakládka

- Jeďte s vozidlem na dohodnuté místo vykládky.
- V principu (obvykle) provádí vyložení příjemce. Podporujte proces vykládky pouze po výzvě.
- **Klikněte na Zboží vzdálení zboží vyložení zboží a potvrzení dokumentu o doručení zásilky příjemcem.**

#### Celý článek

### Povinná řidičská přestávka

- **Najděte vhodné místo pro vaši přestávku. Klikněte v Driver aplikaci na**
- Prosím, použijte řidičskou přestávku k odpočinku.
- Klikněte na **Konec prestávky konec prestávky vzdě.** Klikněte pokračovat v jízdě.

### Povinná řidičská přestávka

- **Najděte vhodné místo pro vaši přestávku. Klikněte v Driver aplikaci na**
- **•** Prosím, použijte řidičskou přestávku k odpočinku.
- Klikněte na **Konec přestávky** jakmile budete pokračovat v jízdě.

#### Celý článek

### Čekání

Klikněte **Mezicíl dosažen** po dosažení místa čekání.

### Čekání

**• Klikněte Mezicíl dosažení místa čekání.** 

#### Celý článek

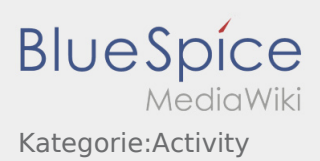

### Plánovaná zpáteční jízda

- **•** Po dosažení cíle klikněte na
- 

**Berte prosím na vědomí, že se na Konec jiné - zakázky - zakázky - zakázky - zakázky - zakázky můžete dostat jen když jste blízko cíle.** 

### Plánovaná zpáteční jízda

- **•** Po dosažení cíle klikněte na
- 

**•** Berte prosím na vědomí, že se na **Konec jsou - zakáze můžete dostat jen když jste blízko cíle.** 

#### Celý článek

#### Clo

- Při přepravě celního zboží je nezbytné věnovat pozornost následujícícm požadavkům.
- Při odchylkách nebo otázkách je nutné kontaktovat **inTime**.

#### Clo

- Při přepravě celního zboží je nezbytné věnovat pozornost následujícícm požadavkům.
- Při odchylkách nebo otázkách je nutné kontaktovat **inTime**.

Celý článek

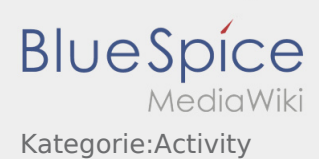

## <span id="page-11-0"></span>Transportdurchführung

Nachfolgend erhalten Sie wichtige Informationen zur Transportdurchführung.

Bedienen Sie die App nicht während der Fahrt und lassen Sie sich dadurch nicht vom Straßenverkehr ablenken.

#### **Start**

- **Drücken Sie Starten Starten von Starten , unmittelbar bevor Sie zur Ladestelle losfahren.**
- **inTime**geht von einer störungsfreien Anfahrt und pünktlichen Ankunft aus.

#### **Start**

- **•** Drücken Sie **Auftrag starten von der June in der verwerpen** auf der Der Der in der Der Der Der Den Der Der De
- **inTime**geht von einer störungsfreien Anfahrt und pünktlichen Ankunft aus.

#### Vollständiger Artikel

#### Ankunft an der Beladestelle

- **•** Drücken Sie **Ankunft Laden** bei Erreichen des Beladeorts.
- Melden Sie sich beim Absender im Namen und Auftrag von **inTime** an.
- Den Regelungen / Anweisungen vor Ort ist unbedingt Folge zu leisten.

### Ankunft an der Beladestelle

- **•** Drücken Sie **Anstalt Laden** bei Erreichen des Beladeorts.
- Melden Sie sich beim Absender im Namen und Auftrag von **inTime** an.
- Den Regelungen / Anweisungen vor Ort ist unbedingt Folge zu leisten.

#### Vollständiger Artikel

### Durchführung der Beladung

- Fahren Sie zum abgesprochenen Ort der Beladung.
- **Bereiten Sie das Fahrzeug zur Beladung vor und unterstützen den Vorgang, sofern notwendig.**
- Die Beladung wird grundsätzlich durch den Verlader durchgeführt. Unterstützen Sie den Beladevorgang nur nach Aufforderung.
- **Wichtig:** Prüfen Sie die Übereinstimmung der geladenen Sendung mit Ihrer Beauftragung.

ahme der Sendung und durchgeführter [Ladungssicherung.](https://driverappwiki.intime.de/DriverApp/index.php/Checkliste:Ladungssicherung/de)

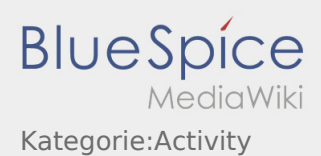

### Durchführung der Beladung

- Fahren Sie zum abgesprochenen Ort der Beladung.
- Bereiten Sie das Fahrzeug zur Beladung vor und unterstützen den Vorgang, sofern notwendig.
- Die Beladung wird grundsätzlich durch den Verlader durchgeführt. Unterstützen Sie den Beladevorgang nur nach Aufforderung.
- **Wichtig:** Prüfen Sie die Übereinstimmung der geladenen Sendung mit Ihrer Beauftragung.
- **Drücken Sie Sternahme der Sendung und durchgeführter [Ladungssicherung.](https://driverappwiki.intime.de/DriverApp/index.php/Checkliste:Ladungssicherung/de)**

#### Vollständiger Artikel

### Während des Transportes

- **Starten Sie Ihre Fahrt gemäß Beauftragung.**
- **inTime** geht von einer störungsfreien Anfahrt und pünktlichen Ankunft aus.

### Während des Transportes

- **Starten Sie Ihre Fahrt gemäß Beauftragung.**
- **inTime** geht von einer störungsfreien Anfahrt und pünktlichen Ankunft aus.

#### Vollständiger Artikel

### Ankunft bei der Entladestelle

- **•** Drücken Sie **Ankunft Zustellen** bei Erreichen des Entladeorts.
- Melden Sie sich beim Empfänger im Namen und Auftrag von **inTime** an. Verwenden Sie unterstützend die Ihnen übermittelten [Auftragsdaten](https://driverappwiki.intime.de/DriverApp/index.php/App:Customer-info/de) zur Anmeldung.
- Den Regelungen / Anweisungen vor Ort ist unbedingt Folge zu leisten.

### Ankunft bei der Entladestelle

- **Drücken Sie Anti-Anklung zustellt Zusterlichen des Entladeorts.**
- Melden Sie sich beim Empfänger im Namen und Auftrag von **inTime** an. Verwenden Sie unterstützend die Ihnen übermittelten [Auftragsdaten](https://driverappwiki.intime.de/DriverApp/index.php/App:Customer-info/de) zur Anmeldung.
- Den Regelungen / Anweisungen vor Ort ist unbedingt Folge zu leisten.

#### Vollständiger Artikel

### Durchführung der Entladung

- Fahren Sie zum abgesprochenen Ort der Entladung.
- Die Entladung wird grundsätzlich durch den Entlader durchgeführt. Unterstützen Sie den Entladevorgang nur nach Aufforderung.
- **•** Drücken Sie **Erlegigt Zusterlight Zusterligt Zusterligt Zusterligt Zusterligt Zusterlag Des Abliefernachweises** durch den Empfänger.

### Durchführung der Entladung

- Fahren Sie zum abgesprochenen Ort der Entladung.
- Die Entladung wird grundsätzlich durch den Entlader durchgeführt. Unterstützen Sie den Entladevorgang nur nach Aufforderung.
- **•** Drücken Sie **Erlegigt Zusterligt Zusterligt Zusterland von Berlaguster Drücken Sie Drücken Sie** durch den Empfänger.

#### Vollständiger Artikel

#### Lenkzeitpause

- **Suchen Sie sich einen geeigneten Platz für Ihre Pause. Drücken Sie Pause Ansang in der DriverApp.**
- Bitte nutzen Sie die Lenkzeitpause um zu Ruhen.
- **•** Drücken Sie **Pause Endea** , sobald Sie die Weiterfahrt antreten.

### Lenkzeitpause

**Suchen Sie sich einen geeigneten Platz für Ihre Pause. Drücken Sie Pause Anglang in der DriverApp.** 

- Bitte nutzen Sie die Lenkzeitpause um zu Ruhen.
- **•** Drücken Sie **Pause Endea** , sobald Sie die Weiterfahrt antreten.

#### Vollständiger Artikel

#### Warten

**Drücken Sie Zwischen Erreichen des Warteorts.** 

### Warten

**[Informar del problema con la](https://driverappwiki.intime.de/DriverApp/index.php/App:Problem/cs) [app](https://driverappwiki.intime.de/DriverApp/index.php/App:Problem/pl)** 

Erreichen des Warteorts.

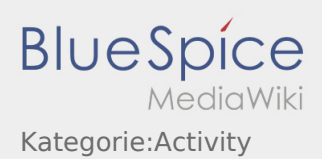

#### Vollständiger Artikel

### Geplante Rückfahrt

- **•** Drücken Sie **Auftrag bei Erreichen des Zielortes**.
- Bitte beachten Sie, dass Sie erst den **Auftrag beenden** können, wenn Sie in der Nähe des Zielortes sind.

### Geplante Rückfahrt

- **•** Drücken Sie **Auftrag bei Erreichen des Zielortes**.
- **Bitte beachten Sie, dass Sie erst den 
<b>Aufterag beenden Siennen** können, wenn Sie in der Nähe des Zielortes sind.

#### Vollständiger Artikel

#### Zoll

- Bei dem Transport von Zollgut ist zwingend auf die erhörten Anforderungen zu achten.
- Bei Abweichungen oder Rückfragen ist zwingend **inTime** zu kontaktieren.

#### Zoll

- Bei dem Transport von Zollgut ist zwingend auf die erhörten Anforderungen zu achten.
- Bei Abweichungen oder Rückfragen ist zwingend **inTime** zu kontaktieren.

Vollständiger Artikel

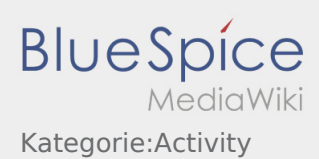

### <span id="page-15-0"></span>Realizacja transportu

Poniżej znajdują się ważne informacje na temat realizacji transportu.

Nie używaj aplikacji podczas jazdy i nie daj się rozpraszać przez ruch uliczny.

### **Start**

- **•** Naciśnij zlecenie zlecenie z postawie przed wyjazdem na miejsce załadunku.
- **inTime**zakłada bezproblemową realizacje zlecenia i punktualny przyjazd

#### **Start**

- Naciśnij **rozpocznij zlecenie** , bezpośrednio przed wyjazdem na miejsce załadunku.
- **inTime**zakłada bezproblemową realizacje zlecenia i punktualny przyjazd

#### Pełny artykuł

### Przyjazd na miejsce załadunku

- Wciśnij **Przyjazd na miejsce załadunku** , gdy dotrzesz na miejsce załadunku.
- Zamelduj się u odbiorcy w imieniu i na zlecenie **inTime**.
- Wskazówka: Skorzystaj z wielojęzycznego formularza [dane zlecenia](https://driverappwiki.intime.de/DriverApp/index.php/App:Customer-info/pl) w celu awizacji.
- Należy bezwzględnie przestrzegać przepisów / instrukcji obowiązujących na miejscu.

### Przyjazd na miejsce załadunku

- Wciśnij **Przyjazd na miejsce załadunku** , gdy dotrzesz na miejsce załadunku.
- Zamelduj się u odbiorcy w imieniu i na zlecenie **inTime**.
- Wskazówka: Skorzystaj z wielojęzycznego formularza [dane zlecenia](https://driverappwiki.intime.de/DriverApp/index.php/App:Customer-info/pl) w celu awizacji.
- Należy bezwzględnie przestrzegać przepisów / instrukcji obowiązujących na miejscu.

#### Pełny artykuł

### Podczas załadunku

- Dojechać do uzgodnionego miejsca załadunku.
- Przygotować pojazd do załadunku i w razie potrzeby wspomóc proces załadunku.
- **IX: Informar del problema con la app** bces ładowania można wykonac ale tylko na życzenie.
- ważne: Sprawuż, czy zaradowana przesyjka jest zgodna z zamówieniem.

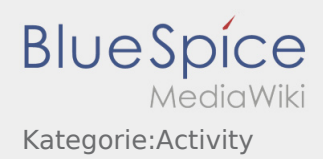

**• Naciśnij załadunku ,po odbiorze przesyłki i [zabezpieczeniu ładunku](https://driverappwiki.intime.de/DriverApp/index.php/Checkliste:Ladungssicherung/pl).** 

#### Podczas załadunku

- Dojechać do uzgodnionego miejsca załadunku.
- Przygotować pojazd do załadunku i w razie potrzeby wspomóc proces załadunku.
- Załadunek zawsze należy do załadowcy. Proces ładowania można wykonac ale tylko na życzenie.
- Ważne: Sprawdź, czy załadowana przesyłka jest zgodna z zamówieniem.
- **•** Naciśnij **odiacza załadunku ,po odbiorze przesyłki i [zabezpieczeniu ładunku](https://driverappwiki.intime.de/DriverApp/index.php/Checkliste:Ladungssicherung/pl).**

#### Pełny artykuł

#### Przejazd

- Rozpocznij przejazd zgodnie ze zleceniem.
- **inTime** zakłada, że przejazd będzie niezakłócony, a przyjazd punktualny.

### Przejazd

- Rozpocznij przejazd zgodnie ze zleceniem.
- **inTime** zakłada, że przejazd będzie niezakłócony, a przyjazd punktualny.

#### Pełny artykuł

### Przyjazd na rozładunek

- 
- **Naciśnij haralisty na rozwierze na rozwierana na rozwiazdunku.** Po dotarciu na miejsce rozładunku.
- Zaloguj się do odbiorcy w imieniu **inTime**. Użyj wysłanych do Ciebie [danych zlecenia](https://driverappwiki.intime.de/DriverApp/index.php/App:Customer-info/pl), aby wesprzeć rejestrację.
- Należy bezwzględnie przestrzegać przepisów / instrukcji obowiązujących na miejscu rozładunku.

### Przyjazd na rozładunek

Naciśnij **przyjazd na rozładunek** po dotarciu na miejsce rozładunku.

- Zaloguj się do odbiorcy w imieniu **inTime**. Użyj wysłanych do Ciebie [danych zlecenia](https://driverappwiki.intime.de/DriverApp/index.php/App:Customer-info/pl), aby wesprzeć rejestrację.
- Należy bezwzględnie przestrzegać przepisów / instrukcji obowiązujących na miejscu rozładunku.

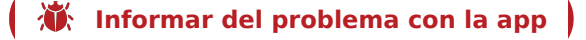

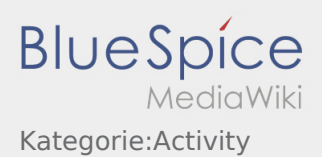

### Rozładunek

- Dojechać do uzgodnionego miejsca rozładunku.
- Rozładunek zawsze odbywa się przez odbiorcę. Wspierać proces rozładunku mozna tylko na żądanie.
- **•** Nacisnij **Zakończenie rozładunku zakończenie po przekazaniu przesyłki i otrzymaniu potwierdzenia doręczenia** przez odbiorcę.

### Rozładunek

- Dojechać do uzgodnionego miejsca rozładunku.
- Rozładunek zawsze odbywa się przez odbiorcę. Wspierać proces rozładunku mozna tylko na żądanie.
- **•** Nacisnij **Zakończenie rozładnie rozwierdzenie rozwyki i otrzymaniu potwierdzenia doręczenia** przez odbiorcę.

#### Pełny artykuł

#### Pauza

- **Znaleźć odpowiednie miejsce na odpoczynek. Nacisnąć przycisk hetalisty in the pauzy of pauzy ,w DriverApp.**
- Proszę wykorzystać przerwę na odpoczynek.
- Nacisnij przycisk **Koniec pauzy** , jak tylko możesz kontynuować jazdę.

#### Pauza

- Znaleźć odpowiednie miejsce na odpoczynek. Nacisnąć przycisk **rozpoczęcie pauzy** ,w DriverApp.
- Proszę wykorzystać przerwę na odpoczynek.
- Nacisnij przycisk **Koniec pauzy** , jak tylko możesz kontynuować jazdę.

#### Pełny artykuł

#### Postój

Wciśnij **Postój** , gdy dotrzesz do miejsca postoju.

#### Postój

Wciśnij **Postój** , gdy dotrzesz do miejsca postoju.

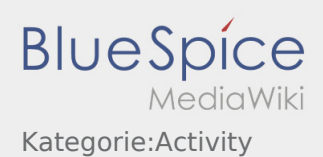

### Zaplanowany powrót

 $\bullet$  Naciśnij **Zakończesz do celu. • Pamiętaj, że characz zlecenie z zakonczenie możesz kliknąć dopiero wtedy, kiedy znajdziesz się** w pobliżu celu podróży.

### Zaplanowany powrót

Naciśnij **Zakońcenie (zakoncenie zlecenie z alectrice)** , gdy dotrzesz do celu. **Pamiętaj, że** *Zakońcenie możesz kliknąć dopiero wtedy, kiedy znajdziesz się* w pobliżu celu podróży.

#### Pełny artykuł

#### Cło

- Podczas transportu towarów celnych konieczne jest zwrócenie uwagi na podane wymagania.
- W przypadku rozbieznosci lub zapytań należy skontaktować się z **inTime**.

#### Cło

- Podczas transportu towarów celnych konieczne jest zwrócenie uwagi na podane wymagania.
- W przypadku rozbieznosci lub zapytań należy skontaktować się z **inTime**.

#### Pełny artykuł

### <span id="page-19-0"></span>Clo

Při přepravě celního zboží je nezbytné věnovat pozornost následujícícm požadavkům.

#### **Vyzvednutí**

Dejte pozor, abyste dostali všechny nezbytné dokumenty.

- fakturu
- dodací list
- příp. vývozní doprovodní doklad (VDD)
- příp. osvědčení o původu zboží (EUR.1)

#### **Proclení**

 Nahlašte se u určeného celního agenta. Po převzetí průvodky a ostatních dokumentů jděte na celní úřad. Je důležité dojít na oba celní úřady (export a import).

Postupujte podle pokynů tamního personálu. Máte-li dotazy, kdykoli kontaktujte inTime.

Nechte si potvrdit odbavení "volného vývozu" na vašem CMR. U dovozní zásilky s tranzitním režimem T1 se na hranicích ujistěte, že obdržíte doprovodný doklad ke zboží.

#### **Dodání**

Při dodání neprocleného zboží (T1) informujte příjemce o nutnosti celního odbavení. Nechte si potvrdit převzetí průvodních dokumentů. Teprve poté může být zboží doručeno.

Při odchylkách nebo otázkách je nutné kontaktovat **inTime**.

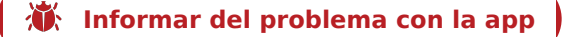

### <span id="page-20-0"></span>Zoll

Bei dem Transport von Zollgut ist zwingend auf die erhörten Anforderungen zu achten.

#### **Abholung**

Beachten Sie, dass Sie in jedem Fall alle notwendigen Dokumente erhalten haben.

- Rechnung
- Lieferschein
- ggf. Ausfuhrbegleitdokument (AE, ABD)
- ggf. Warenverkehrsbescheinigung (EUR.1, A.TR)

#### **Grenzverzollung**

Melden Sie sich bei dem vorgegeben Zollagenten an. Nach Übernahme des Laufzettels gehen Sie mit diesem und den restlichen Dokumenten zum Zollbeamten. Es ist wichtig, dass Sie beide Zollstellen (Ausfuhr & Einfuhr) aufsuchen.

Folgen Sie den Anweisungen des dortigen Personals. Bei Rückfragen wenden Sie sich jederzeit an inTime.

Lassen Sie sich die Abfertigung zum "freien Verkehr" auf Ihrem CMR bescheinigen. Achten Sie bei einer Import-Sendung, für die an der Grenze ein Versandverfahren T1 zu eröffnen ist, darauf, dass Sie das Versandbegleitdokument ausgehändigt bekommen.

#### **Zustellung**

Bei Zustellungen unverzollter Ware (T1) weisen Sie den Empfänger auf die Zollguteigenschaft hin. Lassen Sie sich die Übergabe des Versandbegleitdokumentes quittieren. Erst im Nachgang kann die Ware zugestellt werden.

Bei Abweichungen oder Rückfragen ist zwingend **inTime** zu kontaktieren.

**[Informar del problema con la](https://driverappwiki.intime.de/DriverApp/index.php/App:Problem/cs) [app](https://driverappwiki.intime.de/DriverApp/index.php/App:Problem/pl)** 

### <span id="page-21-0"></span>Customs

Customs shipments have to be handle with increased reqirements.

#### **Collection**

Please note that you receive the following documents.

- Invoices
- delivery note
- if applicable Export devlaration (EX1)
- if applicable Movement cetofocate (EUR.1, A.TR)

#### **Customs clearance**

Register at the given customs agent. After hand over of the routing slip take the remaining documents and go to the customs officer. It is important that you visit both customs offices (Export & Import). Follow the instructions of the local staff. For any queries please contact inTime.

Let you certify the handling about the "freien Verkehr" on your CMR. Take note to open a T1 Transit procedures for Import shipments and receiving the transit documents.

#### **Delivery**

At the delivery of duty unpaid goods (T1) you have to indicate the receiver about the duitable goods. Let you certify the hand over about the movement certificate. In follow-up the shipement can be deliverd. .

In case of any deviation or queries contanct **inTime**.

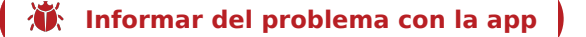

### <span id="page-22-0"></span>Aduana

Al transportar aduanas, se debe prestar atención obligatorio a los requisitos exigentes.

#### **Recogida**

Asegurése que en cualquier caso usted ha recibido todos los documentos necesarios.

- Factura
- CMR / nota de entrega
- en caso necesario: acompañamiento (AE, ABD)
- en caso necesario: certificado de circulación (EUR.1, A.TR)

#### **Despacho aduanero fronterizo**

Regístrese en el agente aduanero definido. Después de la recepción del formulario de salida, vaya a los agentes de aduana con este y los demás documentos. Es importante que usted pase por ambas oficinas aduaneras (exportación e importación).

Siga las instrucciones del personal local. Si tiene preguntas póngase en contacto con Ader.

Permita al despacho certificar el tráfico libre en su CMR. Para un envío de importación que tenga un régimen de tránsito T1 en la frontera, asegúrese de recibir el documento de acompañamiento de envío. **Entrega**

En caso de entrega de mercancía no despachada de aduana (T1), el receptor advierte a la propiedad aduanera. Que se confirme la entrega del documento de acompañamiento. Las mercancías sólo pueden entregarse en el siguiente.

En caso de desviaciones o preguntas **Ader** debe ser contactada obligatorio.

**[Informar del problema con la](https://driverappwiki.intime.de/DriverApp/index.php/App:Problem/cs) [app](https://driverappwiki.intime.de/DriverApp/index.php/App:Problem/pl)** 

### <span id="page-23-0"></span>Vám

Vámáruk szállítása során elengedhetetlen a követelmények figyelembevétele.

#### **Elhozatal**

Kérjük, ügyeljen rá, hogy minden esetben megkapja az összes szükséges dokumentumot.

- Számla
- Szállítólevél
- adott esetben kiviteli kísérő okmány (AE, ABD)
- adott esetben szállítási bizonyítvány (EUR.1, A.TR)

#### **Vámkezelés a határon**

Jelentkezzen be a megadott vámügynöknél. A Laufzettel(áru kísérő okmány) átvétele uán menjen ezzel és a többi dokumentummal a vámtisztviselőhöz. Fontos, hogy mindkét vámkirendeltséget felkeresse (export & import). Kövesse a helyi személyzet utasításait. Ha bármilyen kérdése van, forduljon bármikor az inTime-hoz.

Igazoltassa le a CMR-re a "szabad forgalomba bocsátást". Import szállítmány esetén , ami miatt a határon T1 eljárás idult, győződjön meg róla, hogy megkapja a szállítási kísérőokmányokat. **Kézbesítés**

A vámfizetés nélküli áruk (T1) leszállításakor hívja fel az átvevő figyelmét a vámáru sajátosságára. Igazoltassa le a szállítási kísérőokmány átadását. Csak ezután tudja kézbesítettnek tekinteni az árut.

Eltérés vagy kérdés esetén vegye fel a kapcsolatot azonnal az **inTime**-mal.

**[Informar del problema con la](https://driverappwiki.intime.de/DriverApp/index.php/App:Problem/cs) [app](https://driverappwiki.intime.de/DriverApp/index.php/App:Problem/pl)** 

### <span id="page-24-0"></span>Cło

Podczas transportu towarów celnych konieczne jest zwrócenie uwagi na podane wymagania.

#### **Odbiór**

Prosimy pamiętać, że zawsze zabierali Państwo wszystkie niezbędne dokumenty.

- faktura
- list przewozowy
- ewentualnie dokument wywozowy (AE, ABD)
- ew. swiadectwo przewozowe (EUR.1, A.TR)

Graniczna odprawa celna:

Zamelduj się u wyznaczonego agenta celnego. Po otrzymaniu biletu zabierz go wraz z resztą dokumentów do celnika. Ważne jest, abyś odwiedził oba urzędy celne (eksport i import). Należy postępować zgodnie z instrukcjami personelu miejscowego. W przypadku jakichkolwiek pytań prosimy o kontakt z inTime w dowolnym momencie.

Należy uzyskać certyfikat "dopuszczenia do swobodnego obrotu" na CMR. W przypadku przesyłki importowej, dla której na granicy ma zostać otwarta procedura tranzytowa T1, należy upewnić się, że dokument towarzyszący został Państwu przekazany.

#### **Dostawa**

W przypadku dostaw towarów nieoclonych (T1) zwracają Państwo uwagę odbiorcy na status towarów celnych. Zlecić potwierdzenie odbioru towarzyszącego dokumentu przewozowego. Dopiero wtedy towar może zostać dostarczony.

W przypadku rozbieznosci lub zapytań należy skontaktować się z **inTime**.

#### <span id="page-25-0"></span>Vama

La transportul marfurilor care presupun efectuarea procedurilor vamale, este esential sa se acorde atentie cerintelor speciale.

#### **Preluare**

Asigurati-va in orice situatie, ca ati intrat in posesia tuturor actelor necesare.

- Factura
- Aviz de insotire a marfii
- daca este nevoie European Assessment Document (EAD)(AE, ABD)
- daca este nevoie Certificat de circulatie a marfii (EUR.1, A.TR)

#### **Proceduri vamale**

Inregistrati-va la agentul vamal mentionat. Dupa preluarea actelor mergeti la vames. Este important sa va inregistrati la ambele birouri vamale (export si import).

Respectati indicatiile primite la la personalul vamal. Pentru orice intrebari va rugam sa luati legatura cu inTime.

Asigurati-va, ca pe CMR, exista mentiunea ,,libera circulatie". Asigurati-va ca la frontiera, s-a deschis procedura de tranzit T1 pentru import, si ca ati intrat in posesia documentului de insotire a marfii T1.

#### **Descarcare**

Daca urmeaza sa descarcati marfa care nu a fost declarata la vama cu tranzit vamal T1, anuntati destinatarul marfii despre aceasta obligatie.

Cereti o chitanta sau o dovada scrisa pentru predarea documentului vamal T1 la livrare. Abia apoi poate fi descarcata marfa.

Daca intampinati probleme sau aveti intrebari contactati de indata **inTime** .

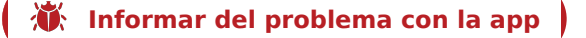

### <span id="page-26-0"></span>Таможня

При перевозке таможенных товаров важно обратить внимание на строгие требования.

#### **Забор**

- Убедитесь, что Вы получили все необходимые документы.
- Счёт
- Накладная
- при необходимости Товаросопроводительный документ (AE, ABD)
- при необходимости сертификат движения товара (EUR.1, A.TR)

#### **Пограничное таможенное оформление**

Зарегистрируйтесь у указанного таможенного агента. После получения обходного листа идите с ним и остальными документами к работнику таможни. Важно, чтобы вы посетили оба таможенных поста (экспорт и импорт). Следуйте инструкциям местного персонала. Если у вас есть какие-либо вопросы, пожалуйста, свяжитесь с inTime в любое время. Вы должны получить сертификат "freien Verkehr" на CMR. Обратите внимание, при импорте товара, на который на границе должно быть открыта процедура транзита T1, на то что Вы должны получить сопроводительный документ.

#### **Доставка**

При доставке беспошлинного товара (T1), сообщите об этом грузополучателю. Возьмите роспись за передачу сопроводительных документов. Только после этого можно произвести доставку.

При отклонениях или при вопросах обращайтесь незамедлительно к **inTime** .

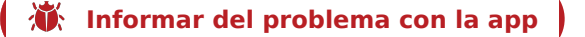

### <span id="page-27-0"></span>Zoll

Bei dem Transport von Zollgut ist zwingend auf die erhörten Anforderungen zu achten.

#### **Abholung**

Beachten Sie, dass Sie in jedem Fall alle notwendigen Dokumente erhalten haben.

- Rechnung
- Lieferschein
- ggf. Ausfuhrbegleitdokument (AE, ABD)
- ggf. Warenverkehrsbescheinigung (EUR.1, A.TR)

#### **Grenzverzollung**

Melden Sie sich bei dem vorgegeben Zollagenten an. Nach Übernahme des Laufzettels gehen Sie mit diesem und den restlichen Dokumenten zum Zollbeamten. Es ist wichtig, dass Sie beide Zollstellen (Ausfuhr & Einfuhr) aufsuchen.

Folgen Sie den Anweisungen des dortigen Personals. Bei Rückfragen wenden Sie sich jederzeit an inTime.

Lassen Sie sich die Abfertigung zum "freien Verkehr" auf Ihrem CMR bescheinigen. Achten Sie bei einer Import-Sendung, für die an der Grenze ein Versandverfahren T1 zu eröffnen ist, darauf, dass Sie das Versandbegleitdokument ausgehändigt bekommen.

#### **Zustellung**

Bei Zustellungen unverzollter Ware (T1) weisen Sie den Empfänger auf die Zollguteigenschaft hin. Lassen Sie sich die Übergabe des Versandbegleitdokumentes quittieren. Erst im Nachgang kann die Ware zugestellt werden.

Bei Abweichungen oder Rückfragen ist zwingend **inTime** zu kontaktieren.

**[Informar del problema con la](https://driverappwiki.intime.de/DriverApp/index.php/App:Problem/cs) [app](https://driverappwiki.intime.de/DriverApp/index.php/App:Problem/pl)** 

### <span id="page-28-0"></span>Povinná řidičská přestávka

 $\bullet$  Najděte vhodné místo pro vaši přestávku. Klikněte v Driver aplikaci na

Po zahájení přestávky Vás **inTime** nekontaktuje. Teprve po skončení povinné řidičské přestávky Vám přidělíme nové zakázky.

Prosím, použijte řidičskou přestávku k odpočinku.

Zákonné předpisy o době řízení a době odpočinku musí být vždy dodržovány.

Klikněte na **Konec přestávky** jakmile budete pokračovat v jízdě.

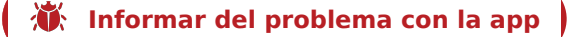

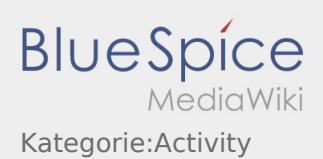

### <span id="page-29-0"></span>Lenkzeitpause

**Suchen Sie sich einen geeigneten Platz für Ihre Pause. Drücken Sie Pause Angange Pause Angange An Faust Angang** in der DriverApp.

Nach Beginn der Lenkzeitpause wird **inTime** Sie nicht kontaktieren. Erst nach Ende der Lenkzeit werden wir Ihnen neue Aufträge zuweisen.

Bitte nutzen Sie die Lenkzeitpause um zu Ruhen.

Den Gesetzlichen Bestimmungen zu den Lenk- und Ruhezeiten ist immer Folge zu leisten.

**•** Drücken Sie **Pause Endea** , sobald Sie die Weiterfahrt antreten.

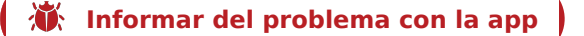

### <span id="page-30-0"></span>Driving Rest

**•** Please look for a suitable place for your driving rest. Klick **in the DriverApp.** 

After starting your driving rest, **inTime** will not contact you. New orders will be given to you after finishing the rest.

• Please use the break to have a rest.

Adhere to the driving and rest times regulations.

**•** Klick **End When you drive again.** 

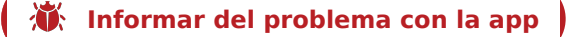

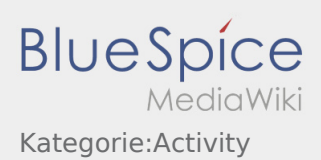

### <span id="page-31-0"></span>Pausa de conducción

Encuentre un lugar adecuado para su pausa. Pulse **Empiezo pausa** en la DriverApp.

Después del inicio de la pausa **Ader** no se pondrá em contacto de usted. Sólo asignaremos nuevas órdenes después del final de la pausa.

Por favor, aproveche la pausa para descansar.

Deben garantizarse siempre las disposiciones legales a los períodos de conducción y de descanso.

Pulse **Fin de pausa** , cuando esté en camino otra vez.

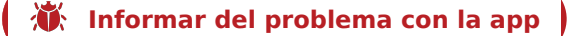

### <span id="page-32-0"></span>Pihenőidő

Keressen egy megfelelő helyet a pihenőjére. Nyomja meg a **Pihenő kezdete** gombot a DriverApp-ban.

A pihenőidő megkezdése után az **inTime** nem veszi fel Önnel a kapcsolatot. Csak a pihenő letelte után fogunk új megbízást küldeni Önnek.

Kérjük a pihenőidőt arra használja, hogy kipihenje magát.

A vezetési és pihenési időre vonatkozó törvényi előírásokat mindig követni kell.

**•** Nyomja meg a **Pichol** gombot, amint megkezdte a továbbindulást.

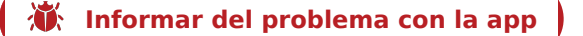

#### <span id="page-33-0"></span>Pauza

**•** Znaleźć odpowiednie miejsce na odpoczynek. Nacisnąć przycisk **rozpoczęcie parzystem należącie pauzyka** "w DriverApp.

Po rozpoczęciu przerwy **inTime** nie skontaktuje się z Tobą. Dopiero po zakończeniu pauzy będziemy przydzielać nowe zlecenia.

Proszę wykorzystać przerwę na odpoczynek.

Należy zawsze przestrzegać przepisów ustawowych dotyczących czasu prowadzenia pojazdu i okresów odpoczynku.

Nacisnij przycisk **Koniec pauzy** , jak tylko możesz kontynuować jazdę.

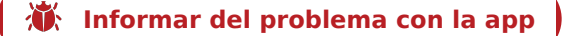

### <span id="page-34-0"></span>Timp de conducere/ Pauza de odihna

Va rugam sa cautati un loc de parcare autorizat , pentru efectuarea pauzei de odihna. Selectati **Incepe pauza** pe aplicatie.

Dupa inceperea pauzei **inTime** nu va va contacta. Abia dupa efectuarea pauzei, veti primi urmatoarea comanda.

Va rugam sa folositi pauza pentru odihna.

Dispozitiile legale privind timpul de conducere si perioadele de repaus trebuie respectate întotdeauna.

Selectati **Incheie pauza** , inainte sa porniti urmatoarea comanda.

**[Informar del problema con la](https://driverappwiki.intime.de/DriverApp/index.php/App:Problem/cs) [app](https://driverappwiki.intime.de/DriverApp/index.php/App:Problem/pl)** 

### <span id="page-35-0"></span>Перерыв

• Найдите подходящее место для перерыва. Нажмите **Начало перереренения** в приложении.

После начала перерыва **inTime** не будит с Вами контактировать. Только после окончания времени езды мы назначим вам новые заказы.

Пожалуйста, используйте перерыв для отдыха.

Правовые положения о времени вождения и периодах отдыха всегда должны соблюдаться

Нажмите **Конец перерыва** , перед тем как начнёте езду.

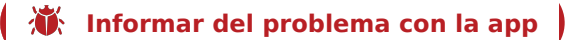
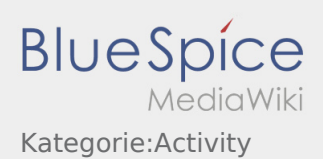

### Lenkzeitpause

**Suchen Sie sich einen geeigneten Platz für Ihre Pause. Drücken Sie Fause Angange Angang , in der DriverApp.** 

Nach Beginn der Lenkzeitpause wird **inTime** Sie nicht kontaktieren. Erst nach Ende der Lenkzeit werden wir Ihnen neue Aufträge zuweisen.

Bitte nutzen Sie die Lenkzeitpause um zu Ruhen.

Den Gesetzlichen Bestimmungen zu den Lenk- und Ruhezeiten ist immer Folge zu leisten.

**•** Drücken Sie **Pause Endea** , sobald Sie die Weiterfahrt antreten.

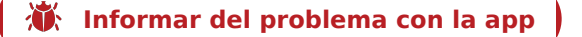

### Nakládka

- Jeďte na určené místo nakládky.
- Připravte vozidlo k nakládce a buďte nápomocen, pokud je to nutné.

Zkontrolujte již před nakládkou správnost a veškeré údaje o zásilce na základě objednávky a průvodních [dokumentů ke zásilce](https://driverappwiki.intime.de/DriverApp/index.php/Checkliste:Documents-of-transport/cs).

V principu (obvykle) provádí naložení pouze odesílatel. Do procesu nakládky se zapojte pouze po výzvě.

Ruční nakládka řidičem, nebo podobně musí být dohodnuto s **inTime** a musí být odpovídajícím způsobem doloženo na [nákladních dokladech.](https://driverappwiki.intime.de/DriverApp/index.php/Checkliste:Documents-of-transport/cs)

**Důležité:** Zkontrolujte shodu převzetého zboží s vaší objednávkou.

Uskutečněte ve vlastní odpovědnosti závěrečnou kontrolu nakládané zásilky v souvislosti s objednávkou a [nákladními doklady](https://driverappwiki.intime.de/DriverApp/index.php/Checkliste:Documents-of-transport/cs). Objasněte [odchylky](https://driverappwiki.intime.de/DriverApp/index.php/Checkliste:Abweichung/cs) přímo na místě, nejpozději však před odjezdem telefonicky s **inTime**.

Klikněte na **Naloženo , po přijetí zásilky a provedení [zajištění nákladu.](https://driverappwiki.intime.de/DriverApp/index.php/Checkliste:Ladungssicherung/cs)** 

Naloženo zde znamená, že jste zásilku a dopravní [doklady](https://driverappwiki.intime.de/DriverApp/index.php/Checkliste:Documents-of-transport/cs) převzali úplně, ve správním složení, bez poškození a [zajistili náklad](https://driverappwiki.intime.de/DriverApp/index.php/Checkliste:Ladungssicherung/cs) v souladu se zákonnými požadavky. Vezměte prosím na vědomí, že Vy osobně jste zodpovědní za chybějící / nesprávné zprávy.

#### **Užitečné informace**

[Co mám dělat, pokud je zboží poškozené?](https://driverappwiki.intime.de/DriverApp/index.php/FAQ:Was_mache_ich_wenn_die_Ware_besch%C3%A4digt_ist%3F/cs)

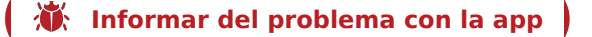

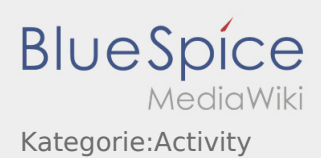

### Durchführung der Beladung

- Fahren Sie zum abgesprochenen Ort der Beladung.
- Bereiten Sie das Fahrzeug zur Beladung vor und unterstützen den Vorgang, sofern notwendig.

Prüfen Sie schon vor der Beladung die Vollständigkeit, Richtigkeit und Unversehrtheit der Sendung anhand der Beauftragung und der [Sendungspapiere](https://driverappwiki.intime.de/DriverApp/index.php/Checkliste:Documents-of-transport/de).

Die Beladung wird grundsätzlich durch den Verlader durchgeführt. Unterstützen Sie den Beladevorgang nur nach Aufforderung.

Eine Handbeladung durch den Fahrer oder ähnliches sind mit **inTime** abzustimmen und entsprechend auf den [Sendungspapieren](https://driverappwiki.intime.de/DriverApp/index.php/Checkliste:Documents-of-transport/de) zu dokumentieren.

**Wichtig:** Prüfen Sie die Übereinstimmung der geladenen Sendung mit Ihrer Beauftragung.

Führen Sie hauptverantwortlich die finale Prüfung der geladenen Sendung im Zusammenhang mit der Beauftragung und den [Sendungspapieren](https://driverappwiki.intime.de/DriverApp/index.php/Checkliste:Documents-of-transport/de) durch. Klären Sie [Abweichungen](https://driverappwiki.intime.de/DriverApp/index.php/Checkliste:Abweichung/de) direkt vor Ort, spätestens jedoch vor Abfahrt telefonisch mit **inTime**.

Drücken Sie **Erlegigt 20 Frücken Sie zum Erlegigt Laden** , nach Übernahme der Sendung und durchgeführter [Ladungssicherung.](https://driverappwiki.intime.de/DriverApp/index.php/Checkliste:Ladungssicherung/de)

Erledigt Laden bedeutet hierbei, dass Sie die Sendung und [Sendungspapiere](https://driverappwiki.intime.de/DriverApp/index.php/Checkliste:Documents-of-transport/de) vollständig, korrekt und unversehrt übernommen haben, sowie die [Ladungssicherung](https://driverappwiki.intime.de/DriverApp/index.php/Checkliste:Ladungssicherung/de) gemäß gesetzlicher Vorgaben vorgenommen haben. Beachten Sie, dass Sie für fehlende / fehlerhafter Meldungen die Verantwortung tragen.

#### **Nützliche Hinweise**

[Was mache ich wenn die Ware beschädigt ist?](https://driverappwiki.intime.de/DriverApp/index.php/FAQ:Was_mache_ich_wenn_die_Ware_besch%C3%A4digt_ist%3F/de)

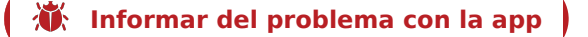

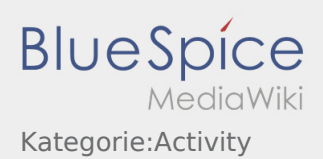

## Execution of the Loading

- Drive to the agreed loading place.
- Prepare the vehicle for loading and support the procedure if necessary.

Before loading, check the shipment and packages for completeness, correctness and intactness by means of the assignment and [Freight Documents](https://driverappwiki.intime.de/DriverApp/index.php/Checkliste:Documents-of-transport/en).

Generally, the loading will be executed by the consignor. Assist the unloading only upon request.

A manual loading by the driver or similar activities must be agrred by [Freight Documents](https://driverappwiki.intime.de/DriverApp/index.php/Checkliste:Documents-of-transport/en) and need to be documented on the freight papers.

**Important:** Check the conformance of the loading with your assignment.

You are responsible for the final checking of the loaded goods . Futhermore you have to check the freight structure as well as the [freight documents](https://driverappwiki.intime.de/DriverApp/index.php/Checkliste:Documents-of-transport/en). Clarify [deviations](https://driverappwiki.intime.de/DriverApp/index.php/Checkliste:Abweichung/en) directly on site or at latest before depature via telephone with **inTime**.

Press **Finding of the take-over of the shipment and finished [load securing.](https://driverappwiki.intime.de/DriverApp/index.php/Checkliste:Ladungssicherung/en)** 

Finished loading means that you take-over the complete, correct abd undamaged shipment as well as the [freight documents](https://driverappwiki.intime.de/DriverApp/index.php/Checkliste:Documents-of-transport/en). Furthermore you have to check the  [load securing](https://driverappwiki.intime.de/DriverApp/index.php/Checkliste:Ladungssicherung/en) in accordance with legal requirements. Note that you are responsible for incorrect information.

#### **FAQ**

[What should I do if the goods are damaged?](https://driverappwiki.intime.de/DriverApp/index.php/FAQ:Was_mache_ich_wenn_die_Ware_besch%C3%A4digt_ist%3F/en)

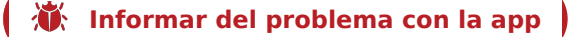

### Realización de la carga

- Conduzca al lugar de carga acordada.
- Prepare el vehículo para cargar y apoyar el proceso, si es necesario.

Antes de la carga compruebe la integridad y la exactitud de la mercancía con la orden asignada y la [documentación de la mercancía](https://driverappwiki.intime.de/DriverApp/index.php/Checkliste:Documents-of-transport/es).

En principio la carga es llevada a cabo por el remitente. Sólo se ayudará a realizar la carga si se le solicita.

Una carga manual realizada por el conductor o similar se coordinará con **Ader** y se informará en la [documentación de la mercancía](https://driverappwiki.intime.de/DriverApp/index.php/Checkliste:Documents-of-transport/es).

**Importante:** Compruebe la conformidad del envío cargado con su orden asignada.

Final compruebe que el envío cargado corresponde con la asignación y la documentación del envío. Clarificar [las diferencias](https://driverappwiki.intime.de/DriverApp/index.php/Checkliste:Abweichung/es) directamente en el lugar de carga, como muy tarde antes de la salida, por teléfono con **Ader**.

Pulse **Carga terminada** , después de finalizar la carga y que la mercancía esté bien [asegurada](https://driverappwiki.intime.de/DriverApp/index.php/Checkliste:Ladungssicherung/es).

Carga terminada significa, que usted ha cargado la mercancía y tiene la [documentación de la mercancía](https://driverappwiki.intime.de/DriverApp/index.php/Checkliste:Documents-of-transport/es) completa, correcta e intacta, y realiza la [seguridad de carga](https://driverappwiki.intime.de/DriverApp/index.php/Checkliste:Ladungssicherung/es) en conformidad con las disposiciones legales. Tenga en cuenta, que *usted* es responsable de los envíos perdidos / defectuosos.

#### **Consejos útiles**

[¿Qué hago si el envío está dañado?](https://driverappwiki.intime.de/DriverApp/index.php/FAQ:Was_mache_ich_wenn_die_Ware_besch%C3%A4digt_ist%3F/es)

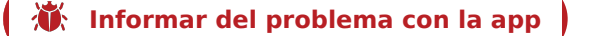

# A rakodás végrehajtása

- Menjen a rakodás megbeszélt helyszínére.
- Szükség esetén készítse elő a járművet a rakodáshoz és segítse a folyamatot.

Ellenőrizze már a rakodás előtt a küldemény hiánytalanságát, helyességét és sértetlenségét a megbízás és a [fuvarokmányok](https://driverappwiki.intime.de/DriverApp/index.php/Checkliste:Documents-of-transport/hu) alapján.

A rakodást alapvetően a rakodó munkatárs végzi. Csak felkérés esetén segítse a rakodási folyamatot.

Egy kézi rakodás, amit a sofőr végez vagy hasonló eset az **inTime**-mal meg van beszélve és a [fuvarokmányokon](https://driverappwiki.intime.de/DriverApp/index.php/Checkliste:Documents-of-transport/hu) megfelelően fel van tüntetve.

**Fontos:** Ellenőrizze a felrakott küldemény egyezését a megbízáséval.

Végezze el a felrakott küldemény végső ellenőrzését, hogy egyezik-e a megbízás és a [fuvarokmányok](https://driverappwiki.intime.de/DriverApp/index.php/Checkliste:Documents-of-transport/hu) alapján. Tisztázza az [eltéréseket](https://driverappwiki.intime.de/DriverApp/index.php/Checkliste:Abweichung/hu) a helyszínen, legkésőbb pedig az **inTime**-mal még indulás előtt.

**• Nyomja meg a**  $\qquad \qquad$  **gombot a küldemény átvétele és az elvégzett [rakományrögzítés](https://driverappwiki.intime.de/DriverApp/index.php/Checkliste:Ladungssicherung/hu)** után.

Teljesített rakodás itt azt jelenti, hogy a küldeményt és a [fuvarokmányokat](https://driverappwiki.intime.de/DriverApp/index.php/Checkliste:Documents-of-transport/hu) hiánytalanul, megfelelően és sértetlenül vette át, valamint a [rakományrögzítést](https://driverappwiki.intime.de/DriverApp/index.php/Checkliste:Ladungssicherung/hu) a törvényi előírás alapján végezte el. Ne feledje, hogy Ön a felelős, ha hibásan vagy nem jelenti az eltéréseket.

#### **Gyakori kérdések**

[Mit csináljak, ha sérült az áru?](https://driverappwiki.intime.de/DriverApp/index.php/FAQ:Was_mache_ich_wenn_die_Ware_besch%C3%A4digt_ist%3F/hu)

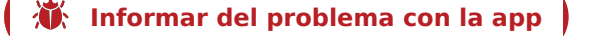

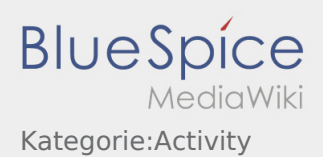

### Podczas załadunku

- Dojechać do uzgodnionego miejsca załadunku.
- Przygotować pojazd do załadunku i w razie potrzeby wspomóc proces załadunku.

Przed załadunkiem należy sprawdzić kompletność, poprawność i nienaruszalność przesyłki na podstawie zamówienia [i](https://de.pons.com/�bersetzung/polnisch-deutsch/i)[Dokumenty wysyłki.](https://driverappwiki.intime.de/DriverApp/index.php/Checkliste:Documents-of-transport/pl)

Załadunek zawsze należy do załadowcy. Proces ładowania można wykonac ale tylko na życzenie.

Ręczny załadunek przez kierowcę lub podobny musi być uzgodniony z **inTime** i odpowiednio udokumentowany w [dokumentach przewozowych.](https://driverappwiki.intime.de/DriverApp/index.php/Checkliste:Documents-of-transport/pl).

Ważne: Sprawdź, czy załadowana przesyłka jest zgodna z zamówieniem.

Jesteś głównie odpowiedzialny za końcową kontrolę załadowanej przesyłki zgodnie z zamówieniem i [dokumentami przewozowymi](https://driverappwiki.intime.de/DriverApp/index.php/Checkliste:Documents-of-transport/pl) . Prosze wyjasnic [Niezgodności w strukturze ładunku](https://driverappwiki.intime.de/DriverApp/index.php/Checkliste:Abweichung/pl) bezpośrednio na miejscu i najpóźniej przed odjazdem telefonicznie z **inTime**.

**•** Naciśnij **odiacza załadunku ,po odbiorze przesyłki i [zabezpieczeniu ładunku](https://driverappwiki.intime.de/DriverApp/index.php/Checkliste:Ladungssicherung/pl).** 

Zakończony załadunek oznacza, że odebrana przesyłka [idokumenty przewozowe](https://driverappwiki.intime.de/DriverApp/index.php/Checkliste:Documents-of-transport/pl) są kompletne, odpowiednie i nieuszkodzone, oraz zabezpieczenie ładunku jest zgodnie z przepisami prawa. Proszę zwrócic uwagę na to, że jesteś odpowiedzialny za brakujące / nieprawidłowe informacje.

#### **Przydatne informacje**

[Co powinieniem zrobić kiedy towar jest uszkodzony?](https://driverappwiki.intime.de/DriverApp/index.php/FAQ:Was_mache_ich_wenn_die_Ware_besch%C3%A4digt_ist%3F/pl)

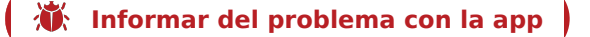

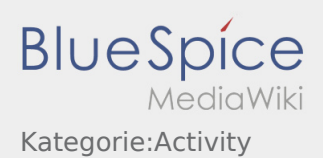

### Efectuarea incarcarii

- Trebuie sa va deplasati la locul de incarcare stabilit.
- Pregatiti vehiculul pentru incarcare si asistati incarcarea daca este nevoie.

Inainte de incarcare verificati daca marfa corespunde in totalitate cu [Documentele de transport.](https://driverappwiki.intime.de/DriverApp/index.php/Checkliste:Documents-of-transport/ro)

Incarcarea va fi efectuata intotdeauna de catre expeditor. Sustineti procesul de incarcare, doar in cazul in care vi se cere.

Incarcarile manuale, efectuate de catre sofer, se fac doar in urma unei discutii in prealabil cu **inTime** iar acest fapt trebuie documentat sub forma de informatie pe  [Documentele de transport](https://driverappwiki.intime.de/DriverApp/index.php/Checkliste:Documents-of-transport/ro) .

**Important:** Verificati daca marfa incarcata coincide in totalitate, cu informatiile primite in comanda.

Inainte de a pleca, verificati din nou daca marfa incarcata corespunde cu datele din comanda primita si cu  [Documentele de transport.](https://driverappwiki.intime.de/DriverApp/index.php/Checkliste:Documents-of-transport/ro) In caz contrar, daca  [Marfa nu corespunde](https://driverappwiki.intime.de/DriverApp/index.php/Checkliste:Abweichung/ro) clarificati direct la fata locului, iar cel tarziu inainte de plecarea din fabrica informati telefonic **inTime**.

**•** Dati click pe **Incarcare effectuate** , dupa ce preluarea si [Asigurarea marfiii](https://driverappwiki.intime.de/DriverApp/index.php/Checkliste:Ladungssicherung/ro) au fost efectuate.

Incarcarea efectuata inseamna ca ati preluat marfa in totalitate , [Documentele de transport](https://driverappwiki.intime.de/DriverApp/index.php/Checkliste:Documents-of-transport/ro) sunt corecte, iar [Asigurarea marfii](https://driverappwiki.intime.de/DriverApp/index.php/Checkliste:Ladungssicherung/ro) a fost efectuata conform cerintelor legale. Pentru informatiile importante netransmise, sunteti direct raspunzator.

#### **Intrebari frecvente**

[Ce fac daca marfa este deteriorata?](https://driverappwiki.intime.de/DriverApp/index.php/FAQ:Was_mache_ich_wenn_die_Ware_besch%C3%A4digt_ist%3F/ro)

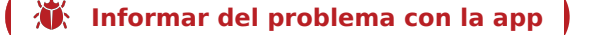

### Проведение погрузки

- Приедьте к назначенному месту погрузки.
- Подготовьте транспортное средство для погрузки и содействуйте погрузке, если это необходимо.

Перед погрузкой проверьте полноту, правильность и целостность груза на основании заказа и [документов на отправку груза.](https://driverappwiki.intime.de/DriverApp/index.php/Checkliste:Documents-of-transport/ru)

Погрузка всегда осуществляется грузоотправителем. Помогайте при погрузке только по запросу.

Погрузка вручную водителем или т.п. необходимо согласовать с **inTime** и соответственно задокументировать в [документах на отправку груза](https://driverappwiki.intime.de/DriverApp/index.php/Checkliste:Documents-of-transport/ru).

**Важно:** Проверьте соответствие груза с Вашим заказом.

Выполните окончательную проверку загруженного груза на основании заказа и [документов на](https://driverappwiki.intime.de/DriverApp/index.php/Checkliste:Documents-of-transport/ru)  [отправку груза.](https://driverappwiki.intime.de/DriverApp/index.php/Checkliste:Documents-of-transport/ru) Проясните [отклонения](https://driverappwiki.intime.de/DriverApp/index.php/Checkliste:Abweichung/ru) на месте, или не позже чем перед отъездом сообщите об этом по телефону **inTime**.

Нажмите на **Погрузка завершена** , после получения груза и проведения [защиты и крепления](https://driverappwiki.intime.de/DriverApp/index.php/Checkliste:Ladungssicherung/ru)  [груза.](https://driverappwiki.intime.de/DriverApp/index.php/Checkliste:Ladungssicherung/ru)

Погрузка завершена, означает, что Вы полностью, правильно и без повреждений приняли груз и [документы на отправку груза](https://driverappwiki.intime.de/DriverApp/index.php/Checkliste:Documents-of-transport/ru) и выполнили в соответствии с требованиями законодательства [защиту и крепление груза.](https://driverappwiki.intime.de/DriverApp/index.php/Checkliste:Ladungssicherung/ru) Обратите внимание, что Вы несете ответственность за отсутствующие / неправильные сообщения.

#### **Полезные советы**

[Что делать если груз повреждён?](https://driverappwiki.intime.de/DriverApp/index.php/FAQ:Was_mache_ich_wenn_die_Ware_besch%C3%A4digt_ist%3F/ru)

**[Informar del problema con la](https://driverappwiki.intime.de/DriverApp/index.php/App:Problem/cs) [app](https://driverappwiki.intime.de/DriverApp/index.php/App:Problem/pl)** 

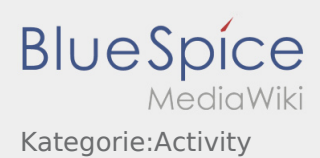

## Durchführung der Beladung

- Fahren Sie zum abgesprochenen Ort der Beladung.
- Bereiten Sie das Fahrzeug zur Beladung vor und unterstützen den Vorgang, sofern notwendig.

Prüfen Sie schon vor der Beladung die Vollständigkeit, Richtigkeit und Unversehrtheit der Sendung anhand der Beauftragung und der [Sendungspapiere](https://driverappwiki.intime.de/DriverApp/index.php/Checkliste:Documents-of-transport/tr).

Die Beladung wird grundsätzlich durch den Verlader durchgeführt. Unterstützen Sie den Beladevorgang nur nach Aufforderung.

Eine Handbeladung durch den Fahrer oder ähnliches sind mit **inTime** abzustimmen und entsprechend auf den [Sendungspapieren](https://driverappwiki.intime.de/DriverApp/index.php/Checkliste:Documents-of-transport/tr) zu dokumentieren.

**Wichtig:** Prüfen Sie die Übereinstimmung der geladenen Sendung mit Ihrer Beauftragung.

Führen Sie hauptverantwortlich die finale Prüfung der geladenen Sendung im Zusammenhang mit der Beauftragung und den [Sendungspapieren](https://driverappwiki.intime.de/DriverApp/index.php/Checkliste:Documents-of-transport/tr) durch. Klären Sie [Abweichungen](https://driverappwiki.intime.de/DriverApp/index.php/Checkliste:Abweichung/tr) direkt vor Ort, spätestens jedoch vor Abfahrt telefonisch mit **inTime**.

Drücken Sie **Erlegigt 20 Frücken Sie zum Erlegigt Laden** , nach Übernahme der Sendung und durchgeführter [Ladungssicherung.](https://driverappwiki.intime.de/DriverApp/index.php/Checkliste:Ladungssicherung/tr)

Erledigt Laden bedeutet hierbei, dass Sie die Sendung und [Sendungspapiere](https://driverappwiki.intime.de/DriverApp/index.php/Checkliste:Documents-of-transport/tr) vollständig, korrekt und unversehrt übernommen haben, sowie die [Ladungssicherung](https://driverappwiki.intime.de/DriverApp/index.php/Checkliste:Ladungssicherung/tr) gemäß gesetzlicher Vorgaben vorgenommen haben. Beachten Sie, dass Sie für fehlende / fehlerhafter Meldungen die Verantwortung tragen.

#### **FAQ**

[Was mache ich wenn die Ware beschädigt ist?](https://driverappwiki.intime.de/DriverApp/index.php/FAQ:Was_mache_ich_wenn_die_Ware_besch%C3%A4digt_ist%3F/tr)

**[Informar del problema con la](https://driverappwiki.intime.de/DriverApp/index.php/App:Problem/cs) [app](https://driverappwiki.intime.de/DriverApp/index.php/App:Problem/pl)** 

# Příjezd na místo nakládky

- 
- Klikněte na **Příjezd na nakládku** při dosažení místa nakládky.

Příjezd zde znamená, že jste již před vstupem do továrny, k odesilateli, nebo před místem hlášení se na nakládce.

- Přihlaste se u odesilatele ve jménu společnosti **inTime**.
- Tip: Při přihlašování můžete použít [vícejazyčné údaje objednávky.](https://driverappwiki.intime.de/DriverApp/index.php/App:Customer-info/cs)
- Je nutno dodržovat veškerá pravidla / pokyny na místě nakládky.

To se týká mimo jiné [osobních ochranných](https://driverappwiki.intime.de/DriverApp/index.php/Checkliste:PSA/cs) prostředků (například nošení bezpečnostní obuvi, bezpečnostní vesty, speciálních ochranných pomůcek), dodržování dopravních předpisů (například rychlostních limitů).

#### **Užitečné informace**

[Co mám dělat, pokud je zboží poškozené?](https://driverappwiki.intime.de/DriverApp/index.php/FAQ:Was_mache_ich_wenn_die_Ware_besch%C3%A4digt_ist%3F/cs)

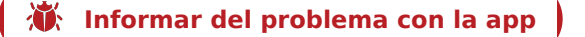

### Ankunft an der Beladestelle

Drücken Sie **Ankunft Laden** bei Erreichen des Beladeorts.

Ankunft bedeutet hierbei, dass Sie vor der Einfahrt zum Werk oder Lieferanten stehen und noch nicht eingefahren sind.

Melden Sie sich beim Absender im Namen und Auftrag von **inTime** an.

**Tipp:** Verwenden Sie die mehrsprachig zur Verfügung stehenden [Auftragsdaten](https://driverappwiki.intime.de/DriverApp/index.php/App:Customer-info/de) zur Anmeldung.

Den Regelungen / Anweisungen vor Ort ist unbedingt Folge zu leisten.

Dies betrifft u. a. die [persönliche Schutzausrüstung](https://driverappwiki.intime.de/DriverApp/index.php/Checkliste:PSA/de) (z. B. Tragen von Sicherheitsschuhen, Warnwesten, zusätzliche Schutzausrüstung), Einhaltung der Verkehrsregeln (z. B. Geschwindigkeitsbegrenzungen).

#### **Nützliche Hinweise**

[Was mache ich wenn die Ware beschädigt ist?](https://driverappwiki.intime.de/DriverApp/index.php/FAQ:Was_mache_ich_wenn_die_Ware_besch%C3%A4digt_ist%3F/de)

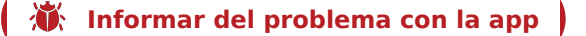

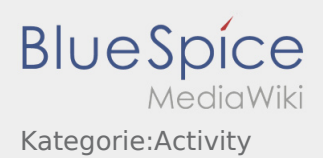

# Arrival Loading

**•** Klick *Arrival at the loading place.* **Arrival loading place.** 

Arrival means that you are in front of the gateway to the factory or supplier (before you drive through).

- Announce your arrival in the name and order of **inTime**.
- **Hint:** Please use the multilingual [Order Details](https://driverappwiki.intime.de/DriverApp/index.php/App:Customer-info/en) for the registration.
- Please follow the local instructions and rules.

This concerns for example the [personal protective equipment](https://driverappwiki.intime.de/DriverApp/index.php/Checkliste:PSA/en) (e.g. wearing safety shoes, safety vest, additional safety equipment), following the traffic regulations e.g.speed limits.

#### **FAQ**

[What should I do if the goods are damaged?](https://driverappwiki.intime.de/DriverApp/index.php/FAQ:Was_mache_ich_wenn_die_Ware_besch%C3%A4digt_ist%3F/en)

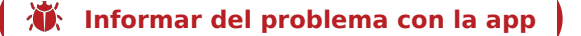

# Llegada al lugar de carga

**•** Pulse **Legacia cuando llegue al lugar de carga.** 

Aquí llegar significa que está frente a la entrada de la fábrica o la empresa y aún no está en el interior de la empresa.

- Regístrese en el lugar de carga en nombre de **Ader** y con el número de la orden.
- **Consejo:** Use los [datos de orden](https://driverappwiki.intime.de/DriverApp/index.php/App:Customer-info/es) en varios idiomas para el registro.
- Debe seguir las reglas / instrucciones en el lugar de carga.

Esto incluirá, entre otras, el [equipo de protección personal](https://driverappwiki.intime.de/DriverApp/index.php/Checkliste:PSA/es) (por ejemplo usar calzado de seguridad, chaleco de seguridad, equipo protector adicional), cumplimiento de normas de tráfico (por ejemplo límites de velocidad).

#### **Consejos útiles**

[¿Qué hago si el envío está dañado?](https://driverappwiki.intime.de/DriverApp/index.php/FAQ:Was_mache_ich_wenn_die_Ware_besch%C3%A4digt_ist%3F/es)

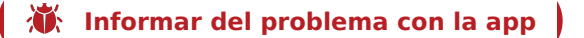

## Megérkezés a felrakóhelyre

● Nyomja meg a **Megéra a megérkezés a megérkezés a felrakóhelyet. a megérkezés a felrakóhelyet.** 

A megérkezés itt azt jelenti, hogy az üzem vagy a szállító előtt áll és még nem ment be.

- Jelentkezzen be a feladónál az **inTime** nevében.
- **Tipp:** Használja a rendelkezésre álló, többnyelvű [megbízásadatokat](https://driverappwiki.intime.de/DriverApp/index.php/App:Customer-info/hu) a bejelentkezéshez.
- A szabályokat / utasításokat a helyszínen feltétlenül követni kell.

Ide tartozik többek között a [személyes védőfelszerelés](https://driverappwiki.intime.de/DriverApp/index.php/Checkliste:PSA/hu) (pl. munkavédelmi cipő viselése, biztonsági mellény, kiegészítő biztonsági eszközök), a közlekedési szabályok betartása (pl. sebességkorlátozások).

#### **Gyakori kérdések**

[Mit csináljak, ha sérült az áru?](https://driverappwiki.intime.de/DriverApp/index.php/FAQ:Was_mache_ich_wenn_die_Ware_besch%C3%A4digt_ist%3F/hu)

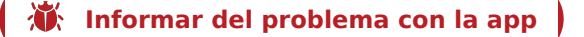

# Przyjazd na miejsce załadunku

Wciśnij **Przyjazd na miejsce załadunku** , gdy dotrzesz na miejsce załadunku.

Przybycie oznacza, że jesteście Państwo przy wjezdzie do zakładu/fabryki lub dostawcy i jeszcze nie wjechaliscie na jego teren.

- Zamelduj się u odbiorcy w imieniu i na zlecenie **inTime**.
- Wskazówka: Skorzystaj z wielojęzycznego formularza [dane zlecenia](https://driverappwiki.intime.de/DriverApp/index.php/App:Customer-info/pl) w celu awizacji.
- Należy bezwzględnie przestrzegać przepisów / instrukcji obowiązujących na miejscu.

Dotyczy to m. in. [wyposażenie ochronnego](https://driverappwiki.intime.de/DriverApp/index.php/Checkliste:PSA/pl) (np. noszenie obuwia ochronnego, kamizelek ostrzegawczych, dodatkowego wyposażenia ochronnego), przestrzegania przepisów ruchu drogowego (np.

#### **Przydatne informacje**

[Co powinieniem zrobić kiedy towar jest uszkodzony?](https://driverappwiki.intime.de/DriverApp/index.php/FAQ:Was_mache_ich_wenn_die_Ware_besch%C3%A4digt_ist%3F/pl)

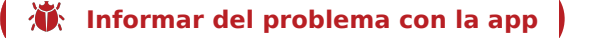

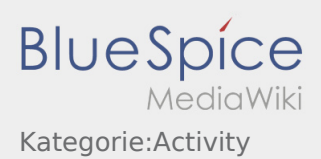

### Sosire la locul incarcarii

Selectati **Sosire incarcare** de indata ce ati ajuns la locul incarcarii.

Sosire inseamna sa sunteti exact la locul incarcarii, direct la intrarea in firma sau depozit si nu in apropiere.

- Va rugam sa va inregistrati la expeditor in numele **inTime** .
- **Informatie:** Pentru o inregistrare reusita utilizati functia  [Datele comenzii,](https://driverappwiki.intime.de/DriverApp/index.php/App:Customer-info/ro) existente in aplicatie, in mai multe limbi de comunicare .
- Regulile interne din incinta fabricii, trebuie obligatoriu respectate.

Acest aspect se refera la  [Echipamentul de protectie](https://driverappwiki.intime.de/DriverApp/index.php/Checkliste:PSA/ro) (ex. Folosirea incaltamintei de protectie, a vestei reflectorizante, alte echipamente de protectie), respectarea regulilor de circulatie din incinta fabricii (ex. limita de viteza ).

#### **Intrebari frecvente**

[Ce fac daca marfa este deteriorata?](https://driverappwiki.intime.de/DriverApp/index.php/FAQ:Was_mache_ich_wenn_die_Ware_besch%C3%A4digt_ist%3F/ro)

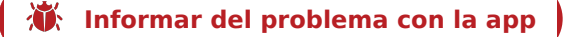

### Прибытие к месту погрузки

Нажмите **Прибытие к месту погрузки** по прибытию к месту погрузки.

Прибытие здесь означает, что вы находитесь перед въездом в завод или перед поставщиком и еще не заехали на территорию завода или поставщика.

- Сообщите отправителю что Вы прибыли от фирмы **inTime** .
- **Совет:** Используйте [Данные заказа](https://driverappwiki.intime.de/DriverApp/index.php/App:Customer-info/ru) с доступным переводом на разные языки для сообщении о прибытии.
- Соблюдайте правила и инструкции действующие на местности.

Это касается так же [средств индивидуальной защиты](https://driverappwiki.intime.de/DriverApp/index.php/Checkliste:PSA/ru) (напр. ношение защитной обуви, спасательных жилетов, дополнительного защитного снаряжения ), соблюдение правил дорожного движения (напр. ограничение максимальной скорости).

#### **Полезные советы**

[Что делать если груз повреждён?](https://driverappwiki.intime.de/DriverApp/index.php/FAQ:Was_mache_ich_wenn_die_Ware_besch%C3%A4digt_ist%3F/ru)

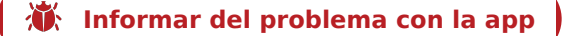

### Ankunft an der Beladestelle

Drücken Sie **Ankunft Laden** bei Erreichen des Beladeorts.

Ankunft bedeutet hierbei, dass Sie vor der Einfahrt zum Werk oder Lieferanten stehen und noch nicht eingefahren sind.

- Melden Sie sich beim Absender im Namen und Auftrag von **inTime** an.
- **Tipp:** Verwenden Sie die mehrsprachig zur Verfügung stehenden [Auftragsdaten](https://driverappwiki.intime.de/DriverApp/index.php/App:Customer-info/tr) zur Anmeldung.
- Den Regelungen / Anweisungen vor Ort ist unbedingt Folge zu leisten.

Dies betrifft u. a. die [persönliche Schutzausrüstung](https://driverappwiki.intime.de/DriverApp/index.php/Checkliste:PSA/tr) (z. B. Tragen von Sicherheitsschuhen, Warnwesten, zusätzliche Schutzausrüstung), Einhaltung der Verkehrsregeln (z. B. Geschwindigkeitsbegrenzungen).

#### **FAQ**

[Was mache ich wenn die Ware beschädigt ist?](https://driverappwiki.intime.de/DriverApp/index.php/FAQ:Was_mache_ich_wenn_die_Ware_besch%C3%A4digt_ist%3F/tr)

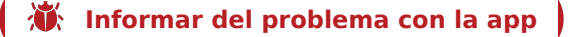

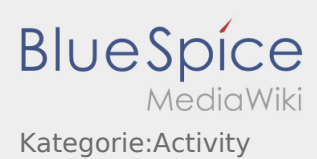

### **Beauftragung durch inTime**

Sobald IN tIME einen Auftrag für Sie hat, werden Sie über die Details telefonisch informiert. Insofern Sie diesen Auftrag annehmen, erhalten Sie die Auftragsdetails mittels der App auf Ihr Smartphone.

Gleichen Sie die telefonisch besagten Auftragsdaten mit den in der App ange-zeigten App-Aufträgen ab. Abweichungen sind sofort zu melden. Einschränkungen der Lenkzeit sind der Disposition unverzüglich mitzuteilen

Sollte das Fahrzeug nach der Entladung nicht zur Weiterbefrachtung zur Verfügung stehen, ist dies der Disposition vor Annahme des Erstauftrages mitzuteilen

Einschränkungen der Lenkzeit sind der Disposition unverzüglich mitzuteilen

Der Fahrzeugführer hat sicherzustellen, dass er während der gesamten Dauer des Transports telefonisch erreichbar ist und die App nutzt

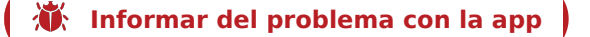

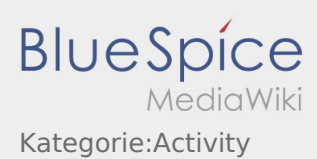

### **Beauftragung durch inTime**

Sobald IN tIME einen Auftrag für Sie hat, werden Sie über die Details telefonisch informiert. Insofern Sie diesen Auftrag annehmen, erhalten Sie die Auftragsdetails mittels der App auf Ihr Smartphone.

Gleichen Sie die telefonisch besagten Auftragsdaten mit den in der App ange-zeigten App-Aufträgen ab. Abweichungen sind sofort zu melden. Einschränkungen der Lenkzeit sind der Disposition unverzüglich mitzuteilen

Sollte das Fahrzeug nach der Entladung nicht zur Weiterbefrachtung zur Verfügung stehen, ist dies der Disposition vor Annahme des Erstauftrages mitzuteilen

Einschränkungen der Lenkzeit sind der Disposition unverzüglich mitzuteilen

Der Fahrzeugführer hat sicherzustellen, dass er während der gesamten Dauer des Transports telefonisch erreichbar ist und die App nutzt

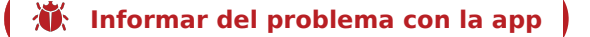

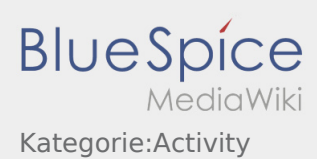

### **Order Assignment by inTime**

As soon as IN tIME has a transport order for you, you will receive the details by telephone. In case, you accept the order, the details will be transmitted to your app on your smart phone.

Compare the order details given by phone and trasmittetd on the app. Deviations need to be reported immediately. Limitations of the driving time need to be reported to the dispatching immediately.

• The dispatching needs to be infomed before the accepting the first order, if the vehicle is not available for further orders.

Limitations of the driving time need to be reported to the dispatching immediately.

The driver must be reachable by telephone and must use the app during the entire transport.

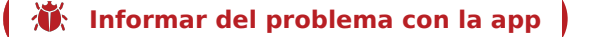

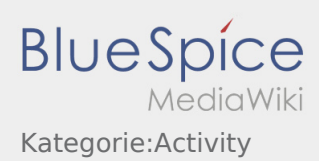

## **Asignación de Ader**

Tan pronto como **Ader** tenga una orden para usted, se le informará de los detalles por teléfono. Si acepta esta orden, recibirá los detalles de la orden a través de la APP en su teléfono inteligente.

Compare los datos de la orden por teléfono con las órdenes que se muestran en la APP. Informe las diferencias de inmediato.

- Las limitaciones del tiempo de conducción deben anunciarse a operaciones/tráfico de inmediato.
- Si el vehículo no está disponible para un posterior transporte después de la descarga, debe notificarlo a operaciones/tráfico antes de aceptar la primera orden.

Las limitaciones del tiempo de conducción deben anunciarse a la operaciones/tráfico de inmediato.

El conductor debe asegurarse de que se le pueda localizar por teléfono durante toda la duración del transporte y utiliza la APP.

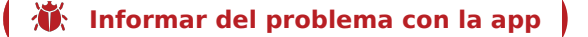

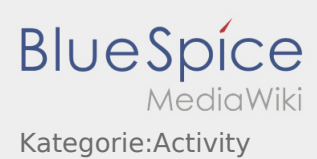

### **Beauftragung durch inTime**

Sobald IN tIME einen Auftrag für Sie hat, werden Sie über die Details telefonisch informiert. Insofern Sie diesen Auftrag annehmen, erhalten Sie die Auftragsdetails mittels der App auf Ihr Smartphone.

Gleichen Sie die telefonisch besagten Auftragsdaten mit den in der App ange-zeigten App-Aufträgen ab. Abweichungen sind sofort zu melden. Einschränkungen der Lenkzeit sind der Disposition unverzüglich mitzuteilen

Sollte das Fahrzeug nach der Entladung nicht zur Weiterbefrachtung zur Verfügung stehen, ist dies der Disposition vor Annahme des Erstauftrages mitzuteilen

Einschränkungen der Lenkzeit sind der Disposition unverzüglich mitzuteilen

Der Fahrzeugführer hat sicherzustellen, dass er während der gesamten Dauer des Transports telefonisch erreichbar ist und die App nutzt

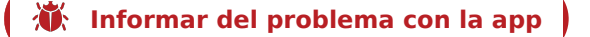

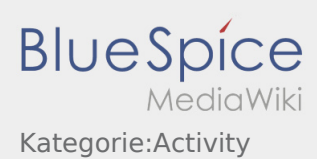

### **Beauftragung durch inTime**

Sobald IN tIME einen Auftrag für Sie hat, werden Sie über die Details telefonisch informiert. Insofern Sie diesen Auftrag annehmen, erhalten Sie die Auftragsdetails mittels der App auf Ihr Smartphone.

Gleichen Sie die telefonisch besagten Auftragsdaten mit den in der App ange-zeigten App-Aufträgen ab. Abweichungen sind sofort zu melden. Einschränkungen der Lenkzeit sind der Disposition unverzüglich mitzuteilen

Sollte das Fahrzeug nach der Entladung nicht zur Weiterbefrachtung zur Verfügung stehen, ist dies der Disposition vor Annahme des Erstauftrages mitzuteilen

Einschränkungen der Lenkzeit sind der Disposition unverzüglich mitzuteilen

Der Fahrzeugführer hat sicherzustellen, dass er während der gesamten Dauer des Transports telefonisch erreichbar ist und die App nutzt

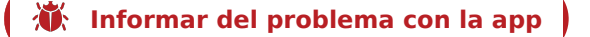

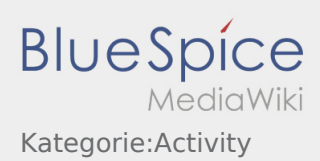

# **Activitatea cu inTime**

De indata ce inTime are o comanda pentru dumneavoastra, detaliile va vor fi transmise telefonic. In conditile in care veti accepta aceasta comanda , datele comenzii va vor fi transmise prin intermediul aplicatiei de pe telefon.

Comparati datele comenzii primite telefonic, cu cele de pe aplicatie. Neconcordantele trebuie anuntate. In cazul in care timpul de conducere este limitat, va rugam sa informati de indata departamentul de dispozitie.

Daca dupa descarcare , vehiculul nu ramane la dispozitia noastra, trebuie sa informati departamentul de dispozitie , inainte de preluarea comenzii.

Disponibilitatea programului de condus trebuie transmis departamentului de dispozitie.

Pe intreaga durata a calatoriei, conducatorul trebuie sa se asigure ca poate fi apelat telefonic si ca utilizeaza aplicatia

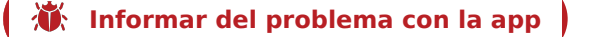

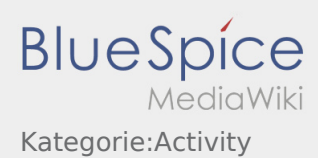

### **Принятие заказа от inTime**

• Как только у IN tIME появиться для Вас заказ, Вы будете проинформированны о деталях по телефону. Если Вы примете заказ, то Вы получите детальную информацию о заказе через приложение на своём мобильном устройстве.

Сравните данные заказа, указанные по телефону, с заказами отображёнными в Приложении. Отклонения следует сообщить немедленно. Ограничения по времени вождения должны быть немедленно сообщены в диспетчерскую (Disposition).

Если транспортное средство недоступно для дальнейшей транспортировки после разгрузки, то об этом нужно сообщить диспетчеру пдо принятия первого заказа

 Ограничения по времени вождения должны быть немедленно сообщены в диспетчерскую (Disposition).

Водитель должен во время выполнения заказа, быть всегда доступным по телефону и использовать мобильное приложение.

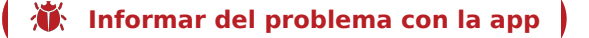

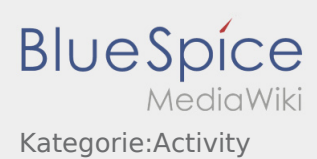

### **Beauftragung durch inTime**

Sobald IN tIME einen Auftrag für Sie hat, werden Sie über die Details telefonisch informiert. Insofern Sie diesen Auftrag annehmen, erhalten Sie die Auftragsdetails mittels der App auf Ihr Smartphone.

Gleichen Sie die telefonisch besagten Auftragsdaten mit den in der App ange-zeigten App-Aufträgen ab. Abweichungen sind sofort zu melden. Einschränkungen der Lenkzeit sind der Disposition unverzüglich mitzuteilen

Sollte das Fahrzeug nach der Entladung nicht zur Weiterbefrachtung zur Verfügung stehen, ist dies der Disposition vor Annahme des Erstauftrages mitzuteilen

Einschränkungen der Lenkzeit sind der Disposition unverzüglich mitzuteilen

Der Fahrzeugführer hat sicherzustellen, dass er während der gesamten Dauer des Transports telefonisch erreichbar ist und die App nutzt

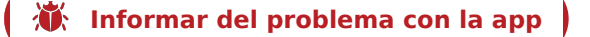

# Plánovaná zpáteční jízda

 $\bullet$  Po dosažení cíle klikněte na

Buďte k dispozici a dosažitelný pro **inTime** pro převzetí další zakázky.

**Berte prosím na vědomí, že se na Konec jindy - zakázky - zakázky - zakázky - zakázky - zakázky cíle.** 

Pokud musíte vaši jízdu ukončit na jiném místě, můžete tak učinit i po předem stanoveném časovém období.

#### **Užitečné informace**

[Jak používat chat?](https://driverappwiki.intime.de/DriverApp/index.php/FAQ:Wie_funktioniert_der_Chat%3F/cs)

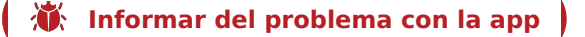

# Geplante Rückfahrt

**•** Drücken Sie **Auftrag bei Erreichen des Zielortes**.

Fahren Sie keinesfalls eigenmächtig zurück oder zu einer anderen Zielstelle. Bleiben Sie für die Übernahme eines nächsten Transportauftrags für **inTime** erreichbar.

**Bitte beachten Sie, dass Sie erst den 
<b>Aufter auftrag beenden** können, wenn Sie in der Nähe des Zielortes sind.

Sollten Sie an einem anderen Ort Ihre Fahrt beenden, können Sie nach einer planbaren Zeitspanne die Aktion ebenfalls beenden.

#### **Nützliche Hinweise**

[Wie benutze ich den Chat?](https://driverappwiki.intime.de/DriverApp/index.php/FAQ:Wie_funktioniert_der_Chat%3F/de)

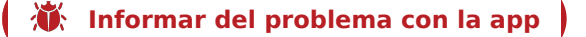

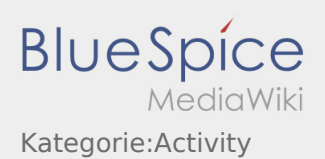

### Planned Return

**•** Klick *Finish order* **Finding the Milkows Financisc** *Klick**e* **Financisc** *When you reach the destination.* 

Do not drive back or to another destination without authority. Please stay contactable for **inTime** to get a new transport order.

Keep in mind, you have just the possibilty to press **Fig. 1** Fig. 3 if you are located to your destination.

If you want to finish your ride at an other place, you have the possibility to finish the action after a period of time. .

#### **FAQ**

[How can I use the Messenger?](https://driverappwiki.intime.de/DriverApp/index.php/FAQ:Wie_funktioniert_der_Chat%3F/en)

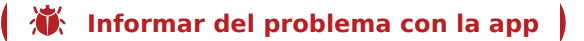

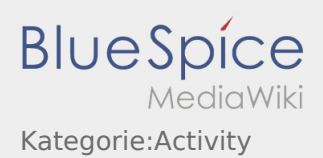

# Viaje de regreso planeado

 $\bullet$  Cuando se alcance el destino, pulse

Nunca conduzca hacia atrás o a otro destino por cuenta propia. Mantégase accesible para la próxima orden de **Ader** .

● Tenga en cuenta que sólo puede **Termina está cerca del destino**.

Si termina su viaje en un lugar diferente, también puede terminar la acción después de un determinado período de tiempo.

#### **Consejos útiles**

[¿Cómo utilizo el chat?](https://driverappwiki.intime.de/DriverApp/index.php/FAQ:Wie_funktioniert_der_Chat%3F/es)

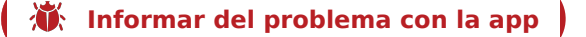

# Tervezett visszaút

 $\bullet$  Nyomja meg a **Megacés befeje**zése befejezések gombot, amint elérte a célhelyet.

Ne menjen önhatalmúlag vissza vagy egy másik célhelyre. Maradjon elérhető az **inTime** számára egy következő fuvarmegbízás átvétele érdekében.

**Kérjük, vegye figyelembe, hogy a <b>Megalizás befeje** csak akkor hajtható végre, ha a célhely közelében van.

Ha egy másik helyen szeretné befejezni a fuvart, szintén lehetősége van egy tervezett időtartam után a tevékenység befejezésére.

#### **Gyakori kérdések**

[Hogyan használjam a chatet?](https://driverappwiki.intime.de/DriverApp/index.php/FAQ:Wie_funktioniert_der_Chat%3F/hu)

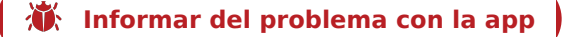

# Zaplanowany powrót

 $\bullet$  Naciśnij **Zakończ** , gdy dotrzesz do celu.

Nie wjeżdżać z powrotem lub do innego miejsca postoju na własną rękę. Pozostań dostępny dla następnego zlecenia transportowego dla **inTime**.

**•** Pamiętaj, że *Zakońcego z możesz kliknąć dopiero wtedy, kiedy znajdziesz się* w pobliżu celu podróży.

Jeśli podróż zakończysz w innym miejscu, możesz również zakończyć akcję poplanowanym okresie czasu.

#### **Przydatne informacje**

[Jak korzystać z czatu?](https://driverappwiki.intime.de/DriverApp/index.php/FAQ:Wie_funktioniert_der_Chat%3F/pl)

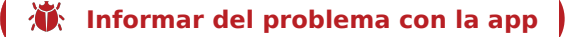

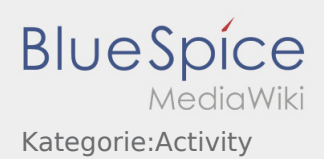

### Retur planificat

Selectati **Inchide comanda** daca ati ajuns la locul stabilit.

Nu va intoarceti inapoi si nu folositi alte locatii, fara o discutie in prealabil cu angajatii inTime. Ramaneti disponibil pentru efectuarea urmatoarei comenzi de transport in numele **inTime**.

• Va rugam sa aveti in vedere, faptul ca, puteti **Inchide comanda comanda comanda comanda** doar in momentul in care va aflati in apropiere de destinatia finala.

Daca va opriti la o alta locatie, puteti inchide, de asemenea, comanda dupa o perioadă de timp predefinită alocata returului spre destinatia finala.

#### **Intrebari frecvente**

[Cum folosesc Chat-ul?](https://driverappwiki.intime.de/DriverApp/index.php/FAQ:Wie_funktioniert_der_Chat%3F/ro)

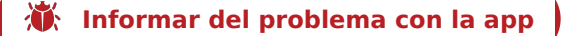

#### Запланированная поездка назад

Нажмите **Закончить заказ** по прибытию к месту назначения.

Ни в коем случае не возвращайтесь назад и не езжайте в другое место назначения своевольно. Оставайтесь на связи с **inTime** для получения следующего заказа.

• Обратите внимание, что вы можете **Закончить и талько если Вы находитесь рядом с** местом назначения.

Если Вы закончите поездку в другом месте, то Вы можете так же окончить действие после определённого промежутка времени.

#### **Полезные советы**

[Как использовать чат?](https://driverappwiki.intime.de/DriverApp/index.php/FAQ:Wie_funktioniert_der_Chat%3F/ru)

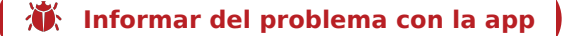
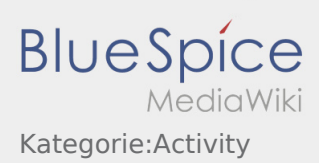

# Geplante Rückfahrt

**•** Drücken Sie **Auftrag bei Erreichen des Zielortes**.

Fahren Sie keinesfalls eigenmächtig zurück oder zu einer anderen Zielstelle. Bleiben Sie für die Übernahme eines nächsten Transportauftrags für **inTime** erreichbar.

### **FAQ**

[Wie benutze ich den Chat?](https://driverappwiki.intime.de/DriverApp/index.php/FAQ:Wie_funktioniert_der_Chat%3F/tr)

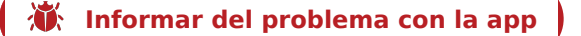

Klikněte na **Začátek jízdy** , bezprostředně před započetím jízdy na místo nakládky.

Měli byste mít s sebou následující [dokumenty a vybavení.](https://driverappwiki.intime.de/DriverApp/index.php/Checkliste:Equipment-documents/cs) V opačném případě informujte **inTime** bezprostředně před Vašim odjezdem.

**inTime** předpokládá bezproblémový a přesný příjezd.

Ujistěte se, že je váš GPS modul (určování polohy) v mobilním telefonu zapnutý. Hlášení [chyb nebo zpoždění](https://driverappwiki.intime.de/DriverApp/index.php/Checkliste:St%C3%B6rung/cs) je nutno okamžitě po zjištění. Použijte [chybovou zprávu](https://driverappwiki.intime.de/DriverApp/index.php/App:Incident/cs) z nabídky DriverApp. V případě závažných poruch okamžitě informujte telefonicky **inTime**.

### **Užitečné informace**

- [Co musím udělat, pokud je moje jméno nebo SPZ vozidla špatně?](https://driverappwiki.intime.de/DriverApp/index.php/FAQ:Was_muss_ich_machen,_wenn_mein_Name_oder_Kennzeichen_falsch_ist%3F/cs)
- [Jak mohu v aplikaci přidat druhého řidiče?](https://driverappwiki.intime.de/DriverApp/index.php/FAQ:Wie_kann_ich_einen_Beifahrer_freischalten%3F/cs)
- [Jak používat chat?](https://driverappwiki.intime.de/DriverApp/index.php/FAQ:Wie_funktioniert_der_Chat%3F/cs)

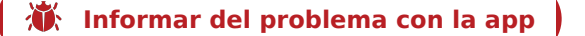

Drücken Sie **Auftrag starten** , unmittelbar bevor Sie zur Ladestelle losfahren.

Sie sollten folgende [Dokumente und Ausrüstung](https://driverappwiki.intime.de/DriverApp/index.php/Checkliste:Equipment-documents/de) mitführen. Andernfalls informieren Sie **inTime** unverzüglich vor Fahrtantritt.

**inTime**geht von einer störungsfreien Anfahrt und pünktlichen Ankunft aus.

Stellen Sie sicher, dass Ihr GPS auf dem Mobilgerät eingeschaltet ist. Melden Sie [Störungen oder Verspätungen](https://driverappwiki.intime.de/DriverApp/index.php/Checkliste:St%C3%B6rung/de) sofort bei Erkennen. Nutzen Sie hierfür die [Störungsmeldung](https://driverappwiki.intime.de/DriverApp/index.php/App:Incident/de) aus dem Menü der DriverApp. Bei erheblichen Störungen informieren Sie **inTime** unverzüglich telefonisch.

#### **Nützliche Hinweise**

- [Was muss ich machen, wenn mein Name oder Kennzeichen falsch ist?](https://driverappwiki.intime.de/DriverApp/index.php/FAQ:Was_muss_ich_machen,_wenn_mein_Name_oder_Kennzeichen_falsch_ist%3F/de)
- [Wie benutze ich den Chat?](https://driverappwiki.intime.de/DriverApp/index.php/FAQ:Wie_funktioniert_der_Chat%3F/de)
- [Wie kann ich einen Beifahrer freischalten?](https://driverappwiki.intime.de/DriverApp/index.php/FAQ:Wie_kann_ich_einen_Beifahrer_freischalten%3F/de)

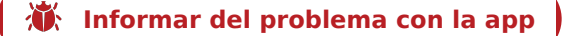

**Klick Start Coronalist**, immediately before you start driving to the loading place.

You should hold these [Documents and Equipment](https://driverappwiki.intime.de/DriverApp/index.php/Checkliste:Equipment-documents/en) with you. Otherwise, please inform **inTime** immediately before starting.

**inTime** assumes a trouble-free driving and arrival at the loading place on time.

Ensure that your tracking (GPS) on your mobile phone is activated. Report [Incidents and Delays](https://driverappwiki.intime.de/DriverApp/index.php/Checkliste:St%C3%B6rung/en) immediately. Therefore, please use the [Incident](https://driverappwiki.intime.de/DriverApp/index.php/App:Incident/en) in the menu of the DriverApp. In case of significant incidents, please inform **inTime** by telephone immediately.

### **FAQ**

- [How can I unlock my co-driver?](https://driverappwiki.intime.de/DriverApp/index.php/FAQ:Wie_kann_ich_einen_Beifahrer_freischalten%3F/en)
- [How can I use the Messenger?](https://driverappwiki.intime.de/DriverApp/index.php/FAQ:Wie_funktioniert_der_Chat%3F/en)
- [What I have to do if the name or plate number is not right?](https://driverappwiki.intime.de/DriverApp/index.php/FAQ:Was_muss_ich_machen,_wenn_mein_Name_oder_Kennzeichen_falsch_ist%3F/en)

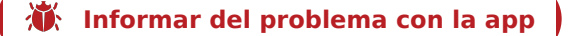

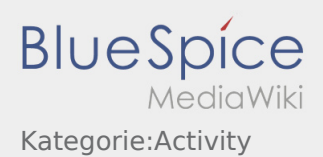

### Inicio

**•** Pulse , inmediatamente antes de ir al punto de carga.

Usted debe llevar los siguientes [documentos y equipos](https://driverappwiki.intime.de/DriverApp/index.php/Checkliste:Equipment-documents/es) . De lo contrario informe **Ader** inmediatamente antes de la salida.

**Ader** asume un acercamiento sin problemas y una llegada puntual.

Asegúrese de que el GPS esté encendido en su dispositivo móvil. Reportar [fallos o retrasos](https://driverappwiki.intime.de/DriverApp/index.php/Checkliste:St%C3%B6rung/es) inmediatamente después de detectarlos. Para ello, utilice el [mensaje de fallo](https://driverappwiki.intime.de/DriverApp/index.php/App:Incident/es) del menú de la DriverApp. En caso de fallos importantes informar inmediatamente **Ader** por teléfono.

### **Consejos útiles**

- [¿Cómo puedo activar un copiloto?](https://driverappwiki.intime.de/DriverApp/index.php/FAQ:Wie_kann_ich_einen_Beifahrer_freischalten%3F/es)
- [¿Cómo utilizo el chat?](https://driverappwiki.intime.de/DriverApp/index.php/FAQ:Wie_funktioniert_der_Chat%3F/es)
- [¿Qué debo hacer si mi nombre o placa de matrícula es incorrecto?](https://driverappwiki.intime.de/DriverApp/index.php/FAQ:Was_muss_ich_machen,_wenn_mein_Name_oder_Kennzeichen_falsch_ist%3F/es)

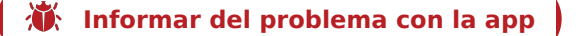

## Indulás

Nyomja meg a **Megbízás indítása** gombot közvetlenül az előtt, hogy elindulna a felrakóhelyre.

A következő [dokumentumokat és felszereléseket](https://driverappwiki.intime.de/DriverApp/index.php/Checkliste:Equipment-documents/hu) kell magával vinnie. Ellenkező esetben haladéktalanul informálja az **inTime**-ot az indulás előtt.

Az **inTime** egy problémamentes indulásra és egy pontos megérkezésre számít.

Ellenőrizze, hogy a GPS be van-e kapcsolva a mobileszközön. Jelentse a [problémákat vagy késéseket,](https://driverappwiki.intime.de/DriverApp/index.php/Checkliste:St%C3%B6rung/hu) amint észleli. Ebben az esetben használja a [probléma jelentése](https://driverappwiki.intime.de/DriverApp/index.php/App:Incident/hu) gombot a menüből. Jelentős probléma esetén azonnal informálja telefonon az **inTime**-ot.

### **Gyakori kérdések**

- [Hogyan használjam a chatet?](https://driverappwiki.intime.de/DriverApp/index.php/FAQ:Wie_funktioniert_der_Chat%3F/hu)
- [Hogyan tudom aktiválni a második sofőrt?](https://driverappwiki.intime.de/DriverApp/index.php/FAQ:Wie_kann_ich_einen_Beifahrer_freischalten%3F/hu)
- [Mit csináljak, ha hibás a nevem vagy a rendszám?](https://driverappwiki.intime.de/DriverApp/index.php/FAQ:Was_muss_ich_machen,_wenn_mein_Name_oder_Kennzeichen_falsch_ist%3F/hu)

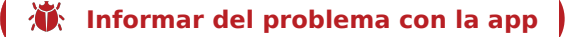

**•** Naciśnij zlecenie zlecenie przed wyjazdem na miejsce załadunku.

Należy mieć przy sobie następujące [Dokumenty i wyposażenie](https://driverappwiki.intime.de/DriverApp/index.php/Checkliste:Equipment-documents/pl) . W przeciwnym razie prosimy o poinformowanie **inTime** bezpośrednio przed wyjazdem.

**inTime**zakłada bezproblemową realizacje zlecenia i punktualny przyjazd

Upewnij się, że GPS w telefonie komórkowym jest włączony. Zgłoś [Zakłócenia lub opóźnienia](https://driverappwiki.intime.de/DriverApp/index.php/Checkliste:St%C3%B6rung/pl) natychmiast po wykryciu.. W tym celu należy użyć  [zgłaszenie utrudnień](https://driverappwiki.intime.de/DriverApp/index.php/App:Incident/pl) w menu DriverApp W przypadku poważnych usterek należy natychmiast telefonicznie powiadomićo tym **inTime**.

### **Przydatne informacje**

- [Co zrobić, jeśli moje nazwisko lub numery tablic rejestracyjnych są nieprawidłowe?](https://driverappwiki.intime.de/DriverApp/index.php/FAQ:Was_muss_ich_machen,_wenn_mein_Name_oder_Kennzeichen_falsch_ist%3F/pl)
- [Jak korzystać z czatu?](https://driverappwiki.intime.de/DriverApp/index.php/FAQ:Wie_funktioniert_der_Chat%3F/pl)
- [Jak zgłosić drugiego kierowcę \(podwójna obsada\)?](https://driverappwiki.intime.de/DriverApp/index.php/FAQ:Wie_kann_ich_einen_Beifahrer_freischalten%3F/pl)

**[Informar del problema con la](https://driverappwiki.intime.de/DriverApp/index.php/App:Problem/cs) [app](https://driverappwiki.intime.de/DriverApp/index.php/App:Problem/pl)** 

**Selectati Inceper Comanda , imediat ce porniti spre locul de incarcare.** 

Trebuie sa aveti la dumneavoastra urmatoarele [Documente si echipament](https://driverappwiki.intime.de/DriverApp/index.php/Checkliste:Equipment-documents/ro) . In caz contrar informati **inTime** inainte de a porni spre locul incarcarii.

**inTime** se bazeaza pe sosiri punctuale si fara probleme.

Va rugam sa va asigurati ca Datele Mobile si GPS-ul telefonului sunt active. Anuntati de indata eventualele  [Probleme si intarzieri](https://driverappwiki.intime.de/DriverApp/index.php/Checkliste:St%C3%B6rung/ro) . Folositi optiunea [Inregistreaza probleme](https://driverappwiki.intime.de/DriverApp/index.php/App:Incident/ro) din meniul aplicatiei. In caz de probleme grave trebuie neaparat sa anuntati **inTime** telefonic.

### **Intrebari frecvente**

- [Ce fac daca numele meu sau numarul de inmatriculare este gresit?](https://driverappwiki.intime.de/DriverApp/index.php/FAQ:Was_muss_ich_machen,_wenn_mein_Name_oder_Kennzeichen_falsch_ist%3F/ro)
- [Cum folosesc Chat-ul?](https://driverappwiki.intime.de/DriverApp/index.php/FAQ:Wie_funktioniert_der_Chat%3F/ro)
- [Cum pot debloca al doilea sofer?](https://driverappwiki.intime.de/DriverApp/index.php/FAQ:Wie_kann_ich_einen_Beifahrer_freischalten%3F/ro)

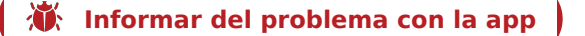

### Начать

Нажмите **Начать заказ** , непосредственно перед тем как начнёте поездку к месту погрузки.

У вас должны быть следующие [Документы и оборудование](https://driverappwiki.intime.de/DriverApp/index.php/Checkliste:Equipment-documents/ru) . В противном случае, сообщите **inTime** непосредственно перед отъездом.

**inTime** предполагает пунктуальное прибытие без помех и аварий.

Убедитесь, что на Вашем мобильном устройстве включена функция GPS . Сообщите о [Помехи и задержки](https://driverappwiki.intime.de/DriverApp/index.php/Checkliste:St%C3%B6rung/ru) сразу как только станет известно. Используйте для этого пункт [Сообщение о помехе](https://driverappwiki.intime.de/DriverApp/index.php/App:Incident/ru) в меню DriverApp. В случае значительных помех, немедленно сообщите **inTime** по телефону..

#### **Полезные советы**

- [Как использовать чат?](https://driverappwiki.intime.de/DriverApp/index.php/FAQ:Wie_funktioniert_der_Chat%3F/ru)
- [Как разблокировать сменного водителя?](https://driverappwiki.intime.de/DriverApp/index.php/FAQ:Wie_kann_ich_einen_Beifahrer_freischalten%3F/ru)
- [Что делать, если моё имя или мой номер машины указаны не правильно?](https://driverappwiki.intime.de/DriverApp/index.php/FAQ:Was_muss_ich_machen,_wenn_mein_Name_oder_Kennzeichen_falsch_ist%3F/ru)

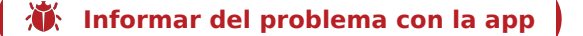

Drücken Sie **Auftrag starten** , unmittelbar bevor Sie zur Ladestelle losfahren.

Sie sollten folgende [Dokumente und Ausrüstung](https://driverappwiki.intime.de/DriverApp/index.php/Checkliste:Equipment-documents/tr) mitführen. Andernfalls informieren Sie **inTime** unverzüglich vor Fahrtantritt.

**inTime**geht von einer störungsfreien Anfahrt und pünktlichen Ankunft aus.

Stellen Sie sicher, dass Ihr GPS auf dem Mobilgerät eingeschaltet ist. Melden Sie [Störungen oder Verspätungen](https://driverappwiki.intime.de/DriverApp/index.php/Checkliste:St%C3%B6rung/tr) sofort bei Erkennen. Nutzen Sie hierfür die [Störungsmeldung](https://driverappwiki.intime.de/DriverApp/index.php/App:Incident/tr) aus dem Menü der DriverApp. Bei erheblichen Störungen informieren Sie **inTime** unverzüglich telefonisch.

### **FAQ**

- [Was muss ich machen, wenn mein Name oder Kennzeichen falsch ist?](https://driverappwiki.intime.de/DriverApp/index.php/FAQ:Was_muss_ich_machen,_wenn_mein_Name_oder_Kennzeichen_falsch_ist%3F/tr)
- [Wie benutze ich den Chat?](https://driverappwiki.intime.de/DriverApp/index.php/FAQ:Wie_funktioniert_der_Chat%3F/tr)
- [Wie kann ich einen Beifahrer freischalten?](https://driverappwiki.intime.de/DriverApp/index.php/FAQ:Wie_kann_ich_einen_Beifahrer_freischalten%3F/tr)

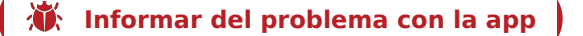

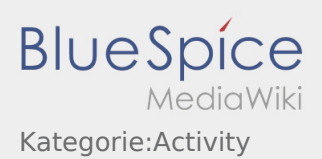

# Během přepravy

Začněte přepravu podle pokynů objednávky.

Ujistěte se, že je vaše GPS (Určování polohy) v mobilním telefonu zapnuté.

**inTime** předpokládá bezproblémový a přesný příjezd.

Hlášení chyb nebo zpoždění je nutno okamžitě po zjištění. Použijte [chybovou zprávu](https://driverappwiki.intime.de/DriverApp/index.php/App:Incident/cs) z nabídky DriverApp. V případě závažných poruch okamžitě informujte **inTime** telefonicky.

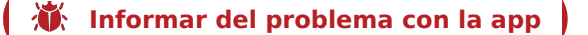

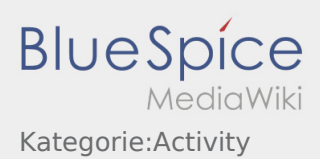

## Während des Transportes

Starten Sie Ihre Fahrt gemäß Beauftragung.

Stellen Sie sicher, dass Ihr GPS auf dem Mobilgerät eingeschaltet ist.

**inTime** geht von einer störungsfreien Anfahrt und pünktlichen Ankunft aus.

Melden Sie Störungen oder Verspätungen sofort bei Erkennen. Nutzen Sie hierfür die [Störungsmeldung](https://driverappwiki.intime.de/DriverApp/index.php/App:Incident/de) aus dem Menü. Bei erheblichen Störungen informieren Sie **inTime** unverzüglich telefonisch.

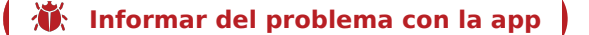

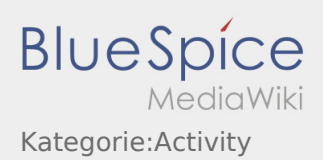

# During the transport

Start in accordance to you assignment.

Ensure that your GPS on you mobile phone is switched on.

**inTime** assumes that you arrive on time without any incidents on your way.

Incidents or delays have to be reported immediately. Please use the [Incident notifications.](https://driverappwiki.intime.de/DriverApp/index.php/App:Incident/en) In case of significant disturbances call **inTime**immediately.

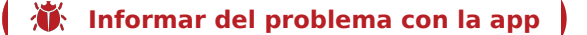

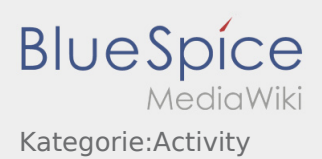

## Durante el transporte

Comience su viaje de acuerdo a la asignación.

Asegúrese de que el GPS esté encendido en su dispositivo móvil.

**Ader** asume un acercamiento sin problemas y una llegada puntual.

Reportar fallos o retrasos inmediatamente después de la detección. Para ello, utilice el [mensaje de fallo](https://driverappwiki.intime.de/DriverApp/index.php/App:Incident/es) del menú. En caso de fallos importantes informar inmediatamente **Ader** por teléfono.

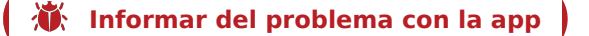

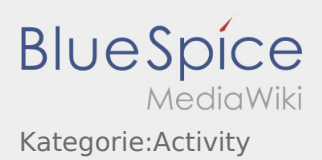

# Szállítás közben

Kezdje meg az utat a megbízás alapján.

Ellenőrizze, hogy a GPS be van-e kapcsolva a mobileszközön.

Az **inTime** egy problémamentes indulásra és egy pontos megérkezésre számít.

Jelentse a problémákat vagy a késéseket, amint észleli. Ebben az esetben használja a [probléma jelentése](https://driverappwiki.intime.de/DriverApp/index.php/App:Incident/hu) gombot a menüből. Jelentős probléma esetén azonnal informálja telefonon az **inTime**-ot.

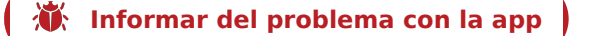

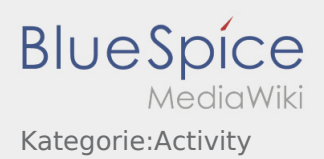

# Przejazd

Rozpocznij przejazd zgodnie ze zleceniem.

Upewnij się, że GPS w Twoim mobilnym urządzeniu jest włączony.

**inTime** zakłada, że przejazd będzie niezakłócony, a przyjazd punktualny.

Natychmiast po wykryciu przeszkód lub opóźnień należy je zgłosić. Użyj w tym celu [zgłaszanie utrudnień](https://driverappwiki.intime.de/DriverApp/index.php/App:Incident/pl) z menu. W przypadku poważnych usterek należy natychmiast telefonicznie powiadomić o tym **inTime**.

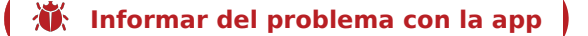

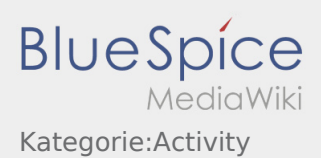

# Pe parcursul transportului

Porniti comanda conform informatiilor primite.

Va rugam sa va asigurati ca GPS-ul telefonului este pornit.

**inTime**se bazeaza pe sosiri punctuale si fara probleme

Orice aspect care poate genera o livrare intarziata, trebuie anuntat in timp util. Folositi functia [Inregistreaza o problema](https://driverappwiki.intime.de/DriverApp/index.php/App:Incident/ro) din meniul principal. Problemele trebuie anuntate de urgenta si telefonic la **inTime** .

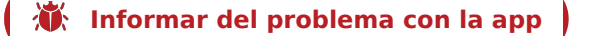

### Во время грузоперевозки

Начните грузоперевозку в соответствии с заказом.

Убедитесь что GPS функция на вашем мобильном телефоне активирована.

**inTime** предпологает безаварийную поездку и пунктуальное прибытие.

Сообщайте незамедлительно о помехах и задержках. Используйте для этого функцию  [Сообщение о помехе](https://driverappwiki.intime.de/DriverApp/index.php/App:Incident/ru) в меню приложения. При серьёзных помехах незамедлительно свяжитесь по телефону с **inTime** .

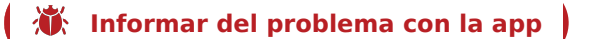

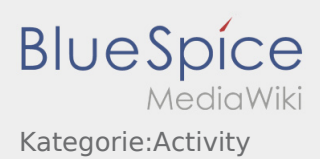

## Während des Transportes

Starten Sie Ihre Fahrt gemäß Beauftragung.

Stellen Sie sicher, dass Ihr GPS auf dem Mobilgerät eingeschaltet ist.

**inTime** geht von einer störungsfreien Anfahrt und pünktlichen Ankunft aus.

Melden Sie Störungen oder Verspätungen sofort bei Erkennen. Nutzen Sie hierfür die [Störungsmeldung](https://driverappwiki.intime.de/DriverApp/index.php/App:Incident/tr) aus dem Menü. Bei erheblichen Störungen informieren Sie **inTime** unverzüglich telefonisch.

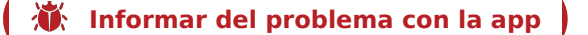

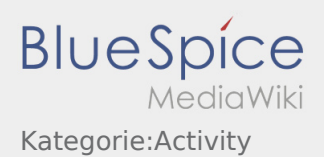

## Nakládka

- Jeďte s vozidlem na dohodnuté místo vykládky.
- V principu (obvykle) provádí vyložení příjemce. Podporujte proces vykládky pouze po výzvě.

Ruční vykládání řidičem nebo podobně musí být dohodnuto s **inTime** a musí být odpovídajícím způsobem doloženo na dopravních dokladech (Sendungspapiere).

Klikněte na **Zboží vyloženo** po vyložení zboží a potvrzení dokumentu o doručení zásilky příjemcem.

Věnujte pozornost čitelnému potvrzení dokumentu o doručení zásilky příjemcem. Pokud není dohodnuto jinak, opusťte tovární prostory a najděte vhodné místo, kde můžete počkat na další instrukce od **inTime** dispečerů.

### **Užitečné informace**

[Co mám dělat, pokud je zboží poškozené?](https://driverappwiki.intime.de/DriverApp/index.php/FAQ:Was_mache_ich_wenn_die_Ware_besch%C3%A4digt_ist%3F/cs)

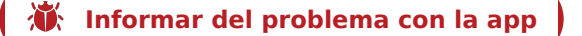

# Durchführung der Entladung

- Fahren Sie zum abgesprochenen Ort der Entladung.
- Die Entladung wird grundsätzlich durch den Entlader durchgeführt. Unterstützen Sie den Entladevorgang nur nach Aufforderung.

Eine Handentladung durch den Fahrer oder ähnliches sind mit **inTime** abzustimmen und entsprechend auf den Papieren zu dokumentieren.

**•** Drücken Sie **Erlegigt Zuster Zusterlanden Ernedigter Sendung sowie Quittierung des Abliefernachweises** durch den Empfänger.

Achten Sie auf eine leserliche Quittierung des Abliefernachweises durch den Empfänger. Wenn nichts anderes vereinbart, verlassen Sie das Werksgelände und suchen sich eine geeignete Stelle zum Warten auf weitere Anweisung Ihrer Disposition.

### **Nützliche Hinweise**

[Was mache ich wenn die Ware beschädigt ist?](https://driverappwiki.intime.de/DriverApp/index.php/FAQ:Was_mache_ich_wenn_die_Ware_besch%C3%A4digt_ist%3F/de)

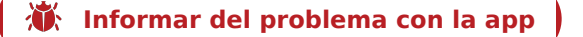

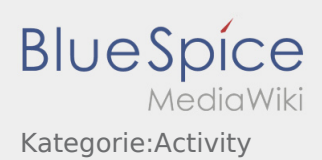

# Execution of the Unloading

- Please drive to the agreed unloading place.
- Generally, the unloading will be executed by the consignor. Assist the unloading only upon request.

A manual unloading by the driver or similar activities must be agrred by **inTime** and need to be documented on the freight papers.

Klick **Finished delivery** after the delivery and confirmation on the delivery documents by the receipient.

Please pay attention to a readable confirmation by the receipient. Unless otherwise agreed, leave the factory premises and search for a suitable place in order to wait for further instructions of the dispatching.

### **FAQ**

[What should I do if the goods are damaged?](https://driverappwiki.intime.de/DriverApp/index.php/FAQ:Was_mache_ich_wenn_die_Ware_besch%C3%A4digt_ist%3F/en)

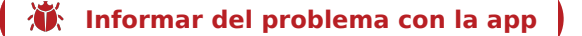

# Realización de la descarga

- Conduzca al lugar de descarga arcordado.
- En principio la descarga es llevada a cabo por el descargador. Sólo se ayudará a realizar la descarga si se le solicita.

Una descarga manual realizada por el conductor o similar se coordinará con **Ader**y se informará en la documentación del envío.

**•** Pulse **Descarga terminada in después de finalizar la descarga y de tener el sello y/o firma como prueba** de entrega por el receptor.

Preste atención a que el sello/firma de confirmación de entrega sea legible. Si no se ha acordado de otra manera, salga del recinto de la empresa y busque un lugar adecuado para esperar más instrucciones de la disposición.

### **Consejos útiles**

[¿Qué hago si el envío está dañado?](https://driverappwiki.intime.de/DriverApp/index.php/FAQ:Was_mache_ich_wenn_die_Ware_besch%C3%A4digt_ist%3F/es)

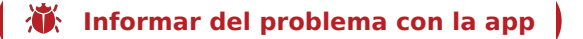

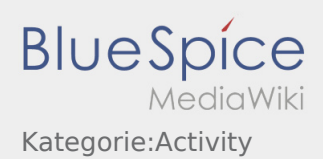

# A lerakodás végrehajtása

- Menjen a lerakodás megbeszélt helyszínére.
- A rakodást alapvetően a lerakodó munkatárs végzi. Csak felkérés esetén segítse a lerakodási folyamatot.

Egy kézi lerakodás, amit a sofőr végez vagy hasonló eset az **inTime**-mal meg van beszélve és a papírokon megfelelően fel van tüntetve.

Nyomja meg a **Teljesített kézbesítés** gombot a küldemény átadása, illetve az átvevő általi kézbesítés visszaigazolása után.

Kérjük, ügyeljen rá, hogy az átvevő általi kézbesítés visszaigazolás olvasható legyen. Ha másban nem állapodtak meg, hagyja el az üzemet és keressen egy megfelelő helyet a várakozásra, amíg nem kap további utasítást a diszponenstől.

### **Gyakori kérdések**

[Mit csináljak, ha sérült az áru?](https://driverappwiki.intime.de/DriverApp/index.php/FAQ:Was_mache_ich_wenn_die_Ware_besch%C3%A4digt_ist%3F/hu)

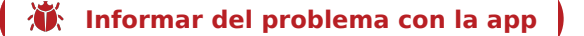

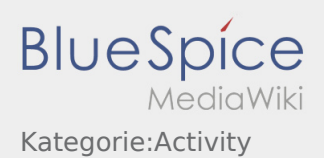

## Rozładunek

- Dojechać do uzgodnionego miejsca rozładunku.
- Rozładunek zawsze odbywa się przez odbiorcę. Wspierać proces rozładunku mozna tylko na żądanie.

Ręczny rozladunek przez kierowcę lub inny musi być uzgodniony z **inTime** i odpowiednio odnotowany na dokumentach.

**•** Nacisnij **Zakończenie rozładunku zakończenie rozwierdzenie rozładunku przesyłki i otrzymaniu potwierdzenia doręczenia** przez odbiorcę.

Upewnij się, że dowód dostawy jest czytelnie potwierdzony przez odbiorcę. O ile nie uzgodniono inaczej, należy opuścić teren fabryki i poszukać odpowiedniego miejsca, w którym można poczekać na dalsze instrukcje od dyspozycji.

### **Przydatne informacje**

[Co powinieniem zrobić kiedy towar jest uszkodzony?](https://driverappwiki.intime.de/DriverApp/index.php/FAQ:Was_mache_ich_wenn_die_Ware_besch%C3%A4digt_ist%3F/pl)

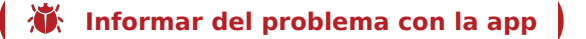

## Efectuarea descarcarii

- Trebuie sa va deplasati la locul de descarcare stabilit.
- Descarcarea va fi efectuata intotdeauna de catre destinatar. Sustineti procesul de descarcare, doar in cazul in care vi se cere.

Incarcarile manuale, efectuate de catre sofer, se fac doar in urma unei discutii in prealabil cu **inTime** iar acest fapt trebuie documentat sub forma de informatie pe documentele de transport.

**Selectati Pescarcare effectuata dupa predarea marfii, semnarea si stampilarea documentelor.** 

Asigurati-va ca documentele de transport au fost lizibil confirmate ( stampilate / semnate)de catre destinatar. Daca dupa descarcare, nu aveti o alta comanda planificata, cautati un loc de parcare autorizat si asteptati noi dispozitii.

### **Intrebari frecvente**

[Ce fac daca marfa este deteriorata?](https://driverappwiki.intime.de/DriverApp/index.php/FAQ:Was_mache_ich_wenn_die_Ware_besch%C3%A4digt_ist%3F/ro)

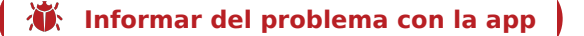

### Проведение разгрузки

- Приедьте к назначенному месту разгрузки.
- Разгрузка всегда осуществляется разгрузчиком. Помогайте при разгрузке только по запросу.

Разгрузка вручную водителем или т.п. необходимо согласовать с **inTime** и соответственно задокументировать.

**• Нажмите после передачи груза и подтверждение доказательств принятия** груза получателем.

Обратите внимание на четкое и разборчивое подтверждение доказательств принятия груза получателем. Если не оговорено иное, покиньте заводское помещение и найдите подходящее место для ожидания дальнейших указаний.

#### **Полезные советы**

[Что делать если груз повреждён?](https://driverappwiki.intime.de/DriverApp/index.php/FAQ:Was_mache_ich_wenn_die_Ware_besch%C3%A4digt_ist%3F/ru)

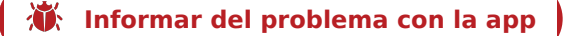

# Durchführung der Entladung

- Fahren Sie zum abgesprochenen Ort der Entladung.
- Die Entladung wird grundsätzlich durch den Entlader durchgeführt. Unterstützen Sie den Entladevorgang nur nach Aufforderung.

Eine Handentladung durch den Fahrer oder ähnliches sind mit **inTime** abzustimmen und entsprechend auf den Papieren zu dokumentieren.

**•** Drücken Sie **Erlegigt Zuster Zusterlanden Ernedigter Sendung sowie Quittierung des Abliefernachweises** durch den Empfänger.

Achten Sie auf eine leserliche Quittierung des Abliefernachweises durch den Empfänger. Wenn nichts anderes vereinbart, verlassen Sie das Werksgelände und suchen sich eine geeignete Stelle zum Warten auf weitere Anweisung Ihrer Disposition.

### **FAQ**

[Was mache ich wenn die Ware beschädigt ist?](https://driverappwiki.intime.de/DriverApp/index.php/FAQ:Was_mache_ich_wenn_die_Ware_besch%C3%A4digt_ist%3F/tr)

```
Informar del problema con la app
```
# Příjezd na místo vykládky

Klikněte na **Příjezd na vykládku** při dosažení místa vykládky.

Příjezd zde znamená, že jste před vstupem do továrny nebo k příjemci, nebo před hlášením se na vykládce.

- Přihlašte se u příjemce ve jménu společnosti **inTime**. Při přihlašování použijte [údaje objednávky](https://driverappwiki.intime.de/DriverApp/index.php/App:Customer-info/cs), které jste obdrželi.
- Je nutno dodržovat pravidla / pokyny na místě vykládky.

To se týká mimo jiné [osobních ochranných prostředků](https://driverappwiki.intime.de/DriverApp/index.php/Checkliste:PSA/cs) (například nošení bezpečnostní obuvi, bezpečnostní vesty, zvláštných ochranných pomůcek), dodržování dopravních předpisů (například rychlostních limitů).

### **Užitečné informace**

[Co mám dělat, pokud je zboží poškozené?](https://driverappwiki.intime.de/DriverApp/index.php/FAQ:Was_mache_ich_wenn_die_Ware_besch%C3%A4digt_ist%3F/cs)

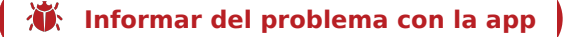

# Ankunft bei der Entladestelle

**•** Drücken Sie **Anstallen Erreichen des Entladeorts.** 

Ankunft bedeutet hierbei, dass Sie vor der Einfahrt zum Werk oder Lieferanten stehen und noch nicht eingefahren sind.

- Melden Sie sich beim Empfänger im Namen und Auftrag von **inTime** an. Verwenden Sie unterstützend die Ihnen übermittelten [Auftragsdaten](https://driverappwiki.intime.de/DriverApp/index.php/App:Customer-info/de) zur Anmeldung.
- Den Regelungen / Anweisungen vor Ort ist unbedingt Folge zu leisten.

Dies betrifft u. a. die [persönliche Schutzausrüstung](https://driverappwiki.intime.de/DriverApp/index.php/Checkliste:PSA/de) (z.B. Tragen von Sicherheitsschuhen, Warnwesten, zusätzliche Schutzausrüstung), Einhaltung der Verkehrsregeln z. B. Geschwindigkeitsbegrenzungen.

### **Nützliche Hinweise**

[Was mache ich wenn die Ware beschädigt ist?](https://driverappwiki.intime.de/DriverApp/index.php/FAQ:Was_mache_ich_wenn_die_Ware_besch%C3%A4digt_ist%3F/de)

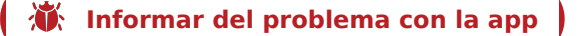

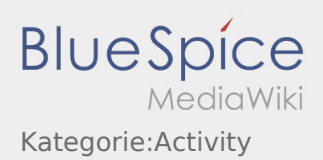

# Arrival Delivery

**•** Klick *Arrival arrived* at the delivery place.

Arrival means that you are in front of the gateway to the factory or supplier (before you drive through).

- Announce your arrival in the name and order of **inTime**. Please use the transmitted support-link [Order](https://driverappwiki.intime.de/DriverApp/index.php/App:Customer-info/en)  [Details](https://driverappwiki.intime.de/DriverApp/index.php/App:Customer-info/en) for the registration.
- Please follow the local instructions and rules.

This concerns for example the [personal protective equipment](https://driverappwiki.intime.de/DriverApp/index.php/Checkliste:PSA/en) (e.g. wearing safety shoes, safety vest, additional safety equipment), following the traffic regulations e.g.speed limits.

### **FAQ**

[What should I do if the goods are damaged?](https://driverappwiki.intime.de/DriverApp/index.php/FAQ:Was_mache_ich_wenn_die_Ware_besch%C3%A4digt_ist%3F/en)

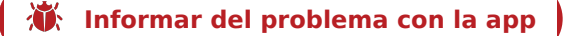

# Llegada al lugar de descarga

**•** Pulse **Legacy External descarga cuando llegue al lugar de descarga.** 

Aquí llegar significa que está frente a la entrada de la fábrica o el recipiente y aún no está en los terrenos de la fábrica.

- Regístrese en el lugar de descarga en nombre de **Ader** y con el número de la orden. De apoyo utilice los [datos de envio](https://driverappwiki.intime.de/DriverApp/index.php/App:Customer-info/es) que ha enviado para el registro.
- Debe seguir las reglas / instrucciones en el lugar de descarga.

Esto incluirá, entre otras, el [equipo de protección personal](https://driverappwiki.intime.de/DriverApp/index.php/Checkliste:PSA/es) (por ejemplo usar calzado de seguridad, chaleco de seguridad, equipo protector adicional), cumplimiento de normas de tráfico (por ejemplo límites de velocidad).

### **Consejos útiles**

[¿Qué hago si el envío está dañado?](https://driverappwiki.intime.de/DriverApp/index.php/FAQ:Was_mache_ich_wenn_die_Ware_besch%C3%A4digt_ist%3F/es)

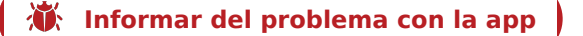

# Megérkezés a lerakóhelyre

 $\bullet$  Nyomja meg a **Megérkezés a letterakóra a lerakóhelyet**.

A megérkezés itt azt jelenti, hogy az üzem vagy a szállító előtt áll és még nem ment be.

- Jelentkezzen be az átvevőnél az **inTime** nevében. Használja segítségül az Önnek átadott [megbízásadatokat](https://driverappwiki.intime.de/DriverApp/index.php/App:Customer-info/hu) a bejelentkezéshez.
- A szabályokat / utasításokat a helyszínen feltétlenül követni kell.

Ide tartozik többek között a [személyes védőfelszerelés](https://driverappwiki.intime.de/DriverApp/index.php/Checkliste:PSA/hu) (pl. munkavédelmi cipő viselése, biztonsági mellény, kiegészítő biztonsági eszközök), a közlekedési szabályok betartása (pl. sebességkorlátozások).

### **Gyakori kérdések**

[Mit csináljak, ha sérült az áru?](https://driverappwiki.intime.de/DriverApp/index.php/FAQ:Was_mache_ich_wenn_die_Ware_besch%C3%A4digt_ist%3F/hu)

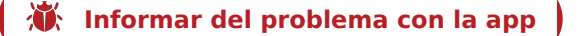

# Przyjazd na rozładunek

Naciśnij **przyjazd na rozładunek** po dotarciu na miejsce rozładunku.

Przybycie oznacza, że jesteście Państwo przy wejściu do zakładu/magazunu lub dostawcy ale jeszcze nie zostaliscie wpuszczeni na teren.

- Zaloguj się do odbiorcy w imieniu **inTime**. Użyj wysłanych do Ciebie [danych zlecenia](https://driverappwiki.intime.de/DriverApp/index.php/App:Customer-info/pl), aby wesprzeć rejestrację.
- Należy bezwzględnie przestrzegać przepisów / instrukcji obowiązujących na miejscu rozładunku.

Dotyczy to m. in[.wyposażenie ochronnego\(](https://driverappwiki.intime.de/DriverApp/index.php/Checkliste:PSA/pl)np. noszenie obuwia ochronnego, kamizelek ostrzegawczych, dodatkowego wyposażenia ochronnego), przestrzegania przepisów ruchu drogowego (np.

### **Przydatne informacje**

[Co powinieniem zrobić kiedy towar jest uszkodzony?](https://driverappwiki.intime.de/DriverApp/index.php/FAQ:Was_mache_ich_wenn_die_Ware_besch%C3%A4digt_ist%3F/pl)

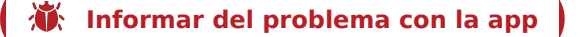

# Sosire la descarcare

Selectati **Sosire descarcare** de indata ce ati ajuns la locul descarcarii.

Sosire inseamna sa sunteti exact la locul descarcarii, direct la intrarea in firma sau depozit si nu in apropiere.

- Va rugam sa va inregistrati la destinatar in numele **inTime** . In caz de necesitate, prezentati  [Datele](https://driverappwiki.intime.de/DriverApp/index.php/App:Customer-info/ro)  [comenzii](https://driverappwiki.intime.de/DriverApp/index.php/App:Customer-info/ro) primite pe aplicatie .
- Regulile interne din incinta fabricii, trebuie obligatoriu respectate.

Acest aspect se refera la [Echipamentul de protectie](https://driverappwiki.intime.de/DriverApp/index.php/Checkliste:PSA/ro) (ex. Folosirea incaltamintei de protectie, a vestei reflectorizante, alte echipamente de protectie), respectarea regulilor de circulatie din incinta fabricii (ex. limita de viteza ).

### **Intrebari frecvente**

[Ce fac daca marfa este deteriorata?](https://driverappwiki.intime.de/DriverApp/index.php/FAQ:Was_mache_ich_wenn_die_Ware_besch%C3%A4digt_ist%3F/ro)

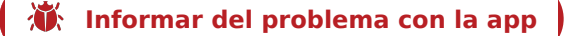

## Прибытие к месту доставки

Нажмите **Прибытие к месту доставки** по прибытию к месту доставки.

Прибытие при этом означает, что вы находитесь перед въездом в завод или перед заказчиком и еще не заехали на территорию завода или заказчиком.

- Сообщите отправителю что Вы прибыли от фирмы **inTime** . Используйте [данные заказа](https://driverappwiki.intime.de/DriverApp/index.php/App:Customer-info/ru) при сообщении о прибытии.
- Соблюдайте правила и инструкции действующие на местности.

Это касается так же [средств индивидуальной защиты](https://driverappwiki.intime.de/DriverApp/index.php/Checkliste:PSA/ru) (напр. ношение защитной обуви, спасательных жилетов, дополнительного защитного снаряжения ), соблюдение правил дорожного движения (напр. ограничение максимальной скорости).

#### **Полезные советы**

[Что делать если груз повреждён?](https://driverappwiki.intime.de/DriverApp/index.php/FAQ:Was_mache_ich_wenn_die_Ware_besch%C3%A4digt_ist%3F/ru)

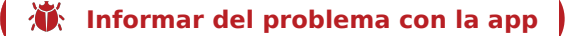
# Ankunft bei der Entladestelle

**•** Drücken Sie **Anstallen zustellt Zusterlennten des Entladeorts.** 

Ankunft bedeutet hierbei, dass Sie vor der Einfahrt zum Werk oder Lieferanten stehen und noch nicht eingefahren sind.

- Melden Sie sich beim Empfänger im Namen und Auftrag von **inTime** an. Verwenden Sie unterstützend die Ihnen übermittelten [Auftragsdaten](https://driverappwiki.intime.de/DriverApp/index.php/App:Customer-info/tr) zur Anmeldung.
- Den Regelungen / Anweisungen vor Ort ist unbedingt Folge zu leisten.

Dies betrifft u. a. die [persönliche Schutzausrüstung](https://driverappwiki.intime.de/DriverApp/index.php/Checkliste:PSA/tr) (z.B. Tragen von Sicherheitsschuhen, Warnwesten, zusätzliche Schutzausrüstung), Einhaltung der Verkehrsregeln z. B. Geschwindigkeitsbegrenzungen.

#### **FAQ**

[Was mache ich wenn die Ware beschädigt ist?](https://driverappwiki.intime.de/DriverApp/index.php/FAQ:Was_mache_ich_wenn_die_Ware_besch%C3%A4digt_ist%3F/tr)

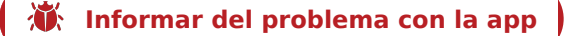

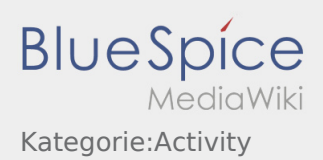

# Čekání

Klikněte **Mezicíl dosažen** po dosažení místa čekání.

V žádném případě nezačínejte jízdu domů nebo k jinému místu čekání svévolně, bez instrukcí od **inTime**. Buďte k dispozici a dosažitelný pro **inTime** pro převzetí další zakázky.

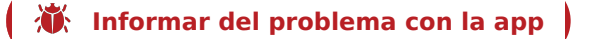

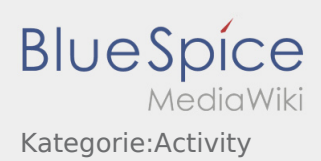

## Warten

**•** Drücken Sie **Zwischen Erreichen des Warteorts.** 

Fahren Sie keinesfalls eigenmächtig zurück oder zu einer anderen Wartestelle. Bleiben Sie für die Übernahme eines nächsten Transportauftrags für **inTime** erreichbar.

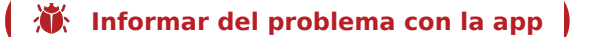

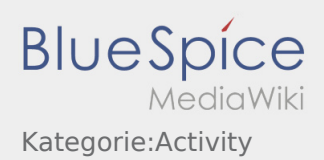

## Wait

**•** Klick **Intermediate in the waiting place.** When you are at the waiting place.

Do not drive back or to another waiting place without authority. Please stay contactable for **inTime** to get a new transport order.

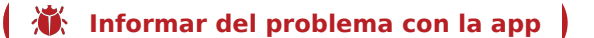

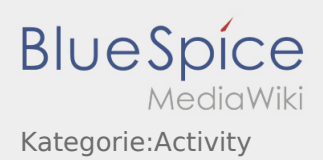

# Esperar

**•** Pulse **Pulse** *Pulse Pulse Pulse cuando llegue al lugar de espera.* 

Nunca conduzca hacia atrás por cuenta propia o conduzca a otro lugar de espera. Mantégase accesible para la próxima orden de **Ader** .

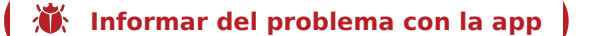

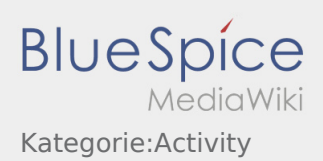

# Várakozás

Nyomja meg az **Köztes cél elérése** gombot, amint elérte a várakozás helyszínét.

Ne menjen önhatalmúlag vissza vagy egy másik várakozóhelyre. Maradjon elérhető az **inTime** számára a következő fuvarmegbízás átvétele érdekében.

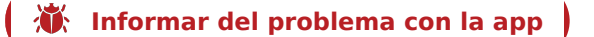

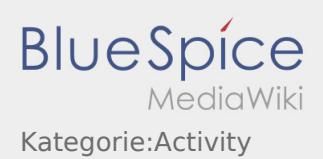

# Postój

Wciśnij **Postój** , gdy dotrzesz do miejsca postoju.

Nie wjeżdżać z powrotem lub do innego miejsca postoju na własną rękę. Pozostań dostępny dla następnego zlecenia transportowego dla **inTime**.

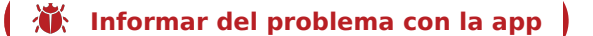

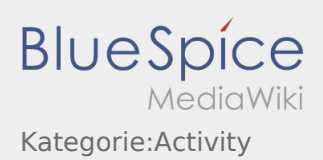

# Asteptare

Selectati **Sosire la punctul intermediar** de indata ce ati ajuns la locul stabilit, pentru a astepta urmatoarea comanda de transport.

Nu va intoarceti inapoi si nu folositi alte locatii, fara o discutie in prealabil cu angajatii inTime. Ramaneti disponibil pentru efectuarea urmatoarei comenzi de transport in numele **inTime** .

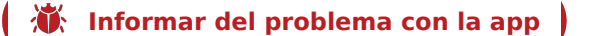

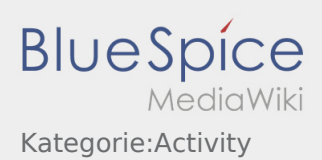

### Ожидание

**• Нажмите <b>Промеч** по прибытии на место ожидания.

Ни в коем случае не возвращайтесь назад и не езжайте в другое место ожидания своевольно. Оставайтесь на связи с **inTime** для получения следующего заказа.

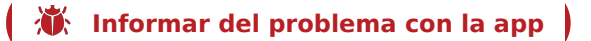

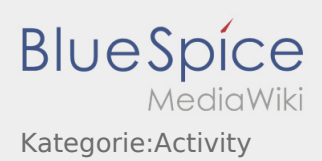

## Warten

**•** Drücken Sie **Zwischen Erreichen des Warteorts.** 

Fahren Sie keinesfalls eigenmächtig zurück oder zu einer anderen Wartestelle. Bleiben Sie für die Übernahme eines nächsten Transportauftrags für **inTime** erreichbar.

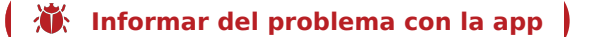

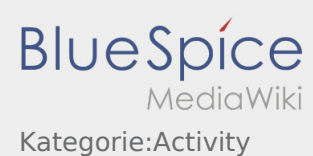

# Transportdurchführung für die MAN-Gebietsspedition

Nachfolgend erhalten Sie wichtige Informationen zur Transportdurchführung. Bedienen Sie die App nicht während der Fahrt und lassen Sie sich dadurch nicht vom Straßenverkehr ablenken.

### **Start**

- **•** Drücken Sie **Auftrag starten von dem Junmittelbar bevor Sie zur Ladestelle losfahren.**
- **inTime**geht von einer störungsfreien Anfahrt und pünktlichen Ankunft aus.
- Bei der telefonischen Beauftragung erhalten Sie explizit die Information, dass es sich bei Ihrem Auftrag um einen MAN-Gebietsspeditionsauftrag handelt.
- Achten Sie auf die speziellen Informationen und Hinweise in der DriverApp.

#### Vollständiger Artikel

# Ankunft an der Beladestelle

- **Drücken Sie Anglich Erreichen des Beladeorts.**
- Melden Sie sich beim Absender im Namen und Auftrag von **inTime** an.
- Den Regelungen / Anweisungen vor Ort ist unbedingt Folge zu leisten.
- Beachten und befolgen Sie die Regelungen/Anweisungen vor Ort.
	- Möglichen Ladehinweise finden Sie in der DriverApp-Beauftragung.

#### Vollständiger Artikel

### Durchführung der Beladung

- Fahren Sie zum abgesprochenen Ort der Beladung.
- **Bereiten Sie das Fahrzeug zur Beladung vor und unterstützen den Vorgang, sofern notwendig.**
- Die Beladung wird grundsätzlich durch den Verlader durchgeführt. Unterstützen Sie den Beladevorgang nur nach Aufforderung.
- **Wichtig:** Prüfen Sie die Übereinstimmung der geladenen Sendung mit Ihrer Beauftragung.
- **E** Drücken Sie **Erlegigt Laden** , nach Übernahme der Sendung und durchgeführter [Ladungssicherung.](https://driverappwiki.intime.de/DriverApp/index.php/Checkliste:Ladungssicherung/de)
- Prüfen Sie die Sendung zusätzlich auf das Vorhandensein der VDA-Label an allen Packstücken
- **Kontrollieren Sie die Dokumente (Art/Anzahl) und fotografieren diese in der App.**

#### Vollständiger Artikel

### **[Informar del problema con la](https://driverappwiki.intime.de/DriverApp/index.php/App:Problem/cs) [app](https://driverappwiki.intime.de/DriverApp/index.php/App:Problem/pl)**

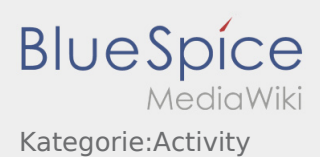

# Während des Transportes

- Starten Sie Ihre Fahrt gemäß Beauftragung.
- **inTime** geht von einer störungsfreien Anfahrt und pünktlichen Ankunft aus.
- Beim Erkennen von größeren Verzögerungen informieren Sie inTime unverzüglich telefonisch.

#### Vollständiger Artikel

### Ankunft bei der Entladestelle

- 
- **•** Drücken Sie **Anstallen Erreichen des Entladeorts.**
- Melden Sie sich beim Empfänger im Namen und Auftrag von **inTime** an. Verwenden Sie unterstützend die Ihnen übermittelten [Auftragsdaten](https://driverappwiki.intime.de/DriverApp/index.php/App:Customer-info/de) zur Anmeldung.
- Den Regelungen / Anweisungen vor Ort ist unbedingt Folge zu leisten.
- Beachten Sie bei der **Entladung in einem MAN-Werk** die jeweiligen Werkbesonderheiten:
	- Salzgitter
	- $\bullet$  x
	- München

#### Vollständiger Artikel

### Durchführung der Entladung

- Fahren Sie zum abgesprochenen Ort der Entladung.
- Die Entladung wird grundsätzlich durch den Entlader durchgeführt. Unterstützen Sie den Entladevorgang nur nach Aufforderung.
- **Drücken Sie <b>Erlegigt Zuster** zusterligt Zustellen der Sendung sowie Quittierung des Abliefernachweises durch den Empfänger.

[MAN:Unload/de](https://driverappwiki.intime.de/DriverApp/index.php?title=MAN:Unload/de&action=view)

Vollständiger Artikel

**[Informar del problema con la](https://driverappwiki.intime.de/DriverApp/index.php/App:Problem/cs) [app](https://driverappwiki.intime.de/DriverApp/index.php/App:Problem/pl)** 

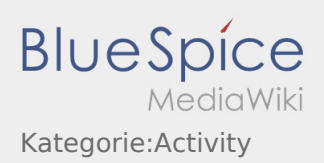

# Überschrift

• Lorem ipsum ...

Weitere Informationen

• Lorem ipsum ...

Weitere Informationen

- Lorem ipsum ... Weitere Informationen
- Lorem ipsum ... Weitere Informationen
- Lorem ipsum ...

Weitere Informationen

*N* [Informar del problema con la](https://driverappwiki.intime.de/DriverApp/index.php/App:Problem/cs) [app](https://driverappwiki.intime.de/DriverApp/index.php/App:Problem/pl)  $\mathbf{I}$